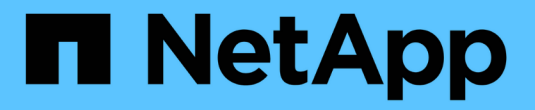

## **NetApp Astra** 控制中心概述

NetApp Solutions

NetApp April 12, 2024

This PDF was generated from https://docs.netapp.com/zh-cn/netapp-solutions/containers/rh-osn\_astra\_register.html on April 12, 2024. Always check docs.netapp.com for the latest.

# 目录

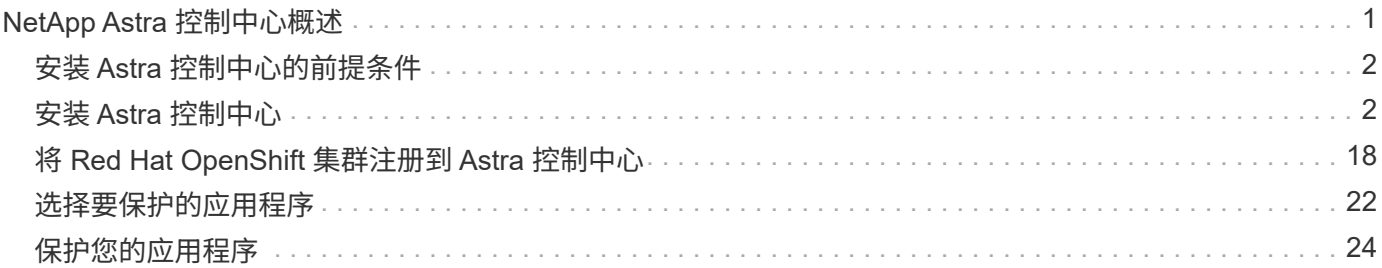

# <span id="page-2-0"></span>**NetApp Astra** 控制中心概述

NetApp Astra 控制中心为部署在内部环境中并采用 NetApp 数据保护技术的有状态 Kubernetes 工作负载提供丰 富的存储和应用程序感知型数据管理服务。

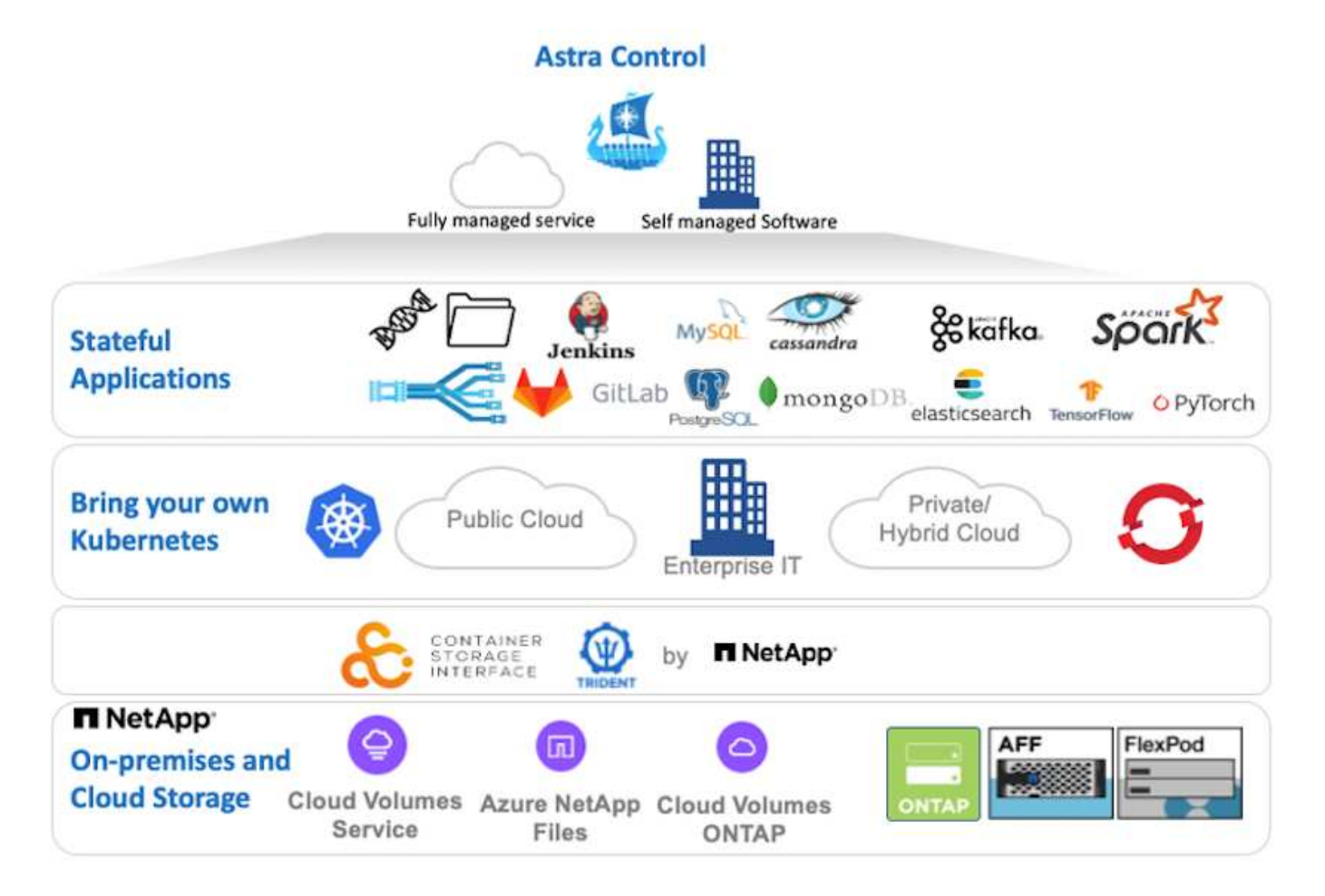

NetApp Astra 控制中心可以安装在 Red Hat OpenShift 集群上,该集群已部署 Astra Trident 存储编排程序并为 其配置存储类和存储后端到 NetApp ONTAP 存储系统。

有关安装和配置 Astra Trident 以支持 Astra 控制中心的信息,请参见 ["](https://docs.netapp.com/zh-cn/netapp-solutions/containers/rh-os-n_overview_trident.html)[本文档在此处提供](https://docs.netapp.com/zh-cn/netapp-solutions/containers/rh-os-n_overview_trident.html)["](https://docs.netapp.com/zh-cn/netapp-solutions/containers/rh-os-n_overview_trident.html)。

在云互联环境中, Astra 控制中心使用 Cloud Insights 提供高级监控和遥测功能。在没有 Cloud Insights 连接的 情况下,可以使用有限的监控和遥测( 7 天的指标),并通过开放式指标端点导出到 Kubernetes 原生监控工具 ( Prometheus 和 Grafana )。

Astra 控制中心完全集成到 NetApp AutoSupport 和 Active IQ 生态系统中,可为用户提供支持,协助进行故障排 除以及显示使用情况统计信息。

除了已付费版本的 Astra 控制中心之外,还提供 90 天评估许可证。评估版可通过电子邮件和社区( Slack 通道 )获得支持。客户可以访问这些以及其他知识库文章以及产品支持信息板上提供的文档。

要开始使用 NetApp Astra 控制中心,请访问 ["Astra](https://cloud.netapp.com/astra) [网站](https://cloud.netapp.com/astra)["](https://cloud.netapp.com/astra)。

## <span id="page-3-0"></span>安装 **Astra** 控制中心的前提条件

- 1. 一个或多个 Red Hat OpenShift 集群。目前支持版本 4.6 EUS 和 4.7 。
- 2. 必须已在每个 Red Hat OpenShift 集群上安装和配置 Astra Trident 。
- 3. 运行 ONTAP 9.5 或更高版本的一个或多个 NetApp ONTAP 存储系统。

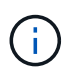

最佳做法是,在站点上安装的每个 OpenShift 都要有一个专用的 SVM 来用于永久性存储。多 站点部署需要额外的存储系统。

- 4. 必须在每个 OpenShift 集群上配置一个 Trident 存储后端,其中包含一个由 ONTAP 集群提供支持的 SVM 。
- 5. 在每个 OpenShift 集群上配置的默认 StorageClass ,其中使用 Astra Trident 作为存储配置程序。
- 6. 必须在每个 OpenShift 集群上安装和配置负载平衡器,以实现负载平衡并公开 OpenShift 服务。

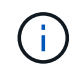

请参见链接 ["](https://docs.netapp.com/zh-cn/netapp-solutions/containers/rh-os-n_load_balancers.html)[此处](https://docs.netapp.com/zh-cn/netapp-solutions/containers/rh-os-n_load_balancers.html)["](https://docs.netapp.com/zh-cn/netapp-solutions/containers/rh-os-n_load_balancers.html) 有关已为此目的验证的负载平衡器的信息。

7. 必须配置私有映像注册表以托管 NetApp Astra Control Center 映像。

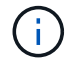

请参见链接 ["](https://docs.netapp.com/zh-cn/netapp-solutions/containers/rh-os-n_private_registry.html)[此处](https://docs.netapp.com/zh-cn/netapp-solutions/containers/rh-os-n_private_registry.html)["](https://docs.netapp.com/zh-cn/netapp-solutions/containers/rh-os-n_private_registry.html) 为此安装和配置 OpenShift 专用注册表。

- 8. 您必须对 Red Hat OpenShift 集群具有集群管理员访问权限。
- 9. 您必须对 NetApp ONTAP 集群具有管理员访问权限。
- 10. 一个管理工作站,其中安装了 Docker 或 podman , tridentctl 以及 oc 或 kubectl 工具,并将其添加到 \$path 中。

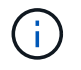

Docker 安装的 Docker 版本必须大于 20.10, 而 Podman 安装的 Podman 版本必须大于 3.0  $\sim$ 

## <span id="page-3-1"></span>安装 **Astra** 控制中心

### 使用 **OperatorHub**

1. 登录到 NetApp 支持站点并下载最新版本的 NetApp Astra 控制中心。为此,您需要在 NetApp 帐户中 附加许可证。下载完 tarball 后,将其传输到管理工作站。

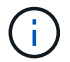

要开始获取 Astra Control 的试用许可证,请访问 ["Astra](https://cloud.netapp.com/astra-register) [注册站点](https://cloud.netapp.com/astra-register)["](https://cloud.netapp.com/astra-register)。

2. 打开 tar ball 的包装并将工作目录更改为生成的文件夹。

```
[netapp-user@rhel7 ~]$ tar -vxzf astra-control-center-
21.12.60.tar.gz
[netapp-user@rhel7 ~]$ cd astra-control-center-21.12.60
```
3. 开始安装之前,请将 Astra Control Center 映像推送到映像注册表。您可以选择使用 Docker 或 Podman 执行此操作,此步骤将提供这两者的说明。

```
Podman
```
a. 将 're名称为组织 / 命名空间 / 项目的注册表 FQDN 导出为环境变量 "gregistry" 。

```
[netapp-user@rhel7 ~]$ export REGISTRY=astra-
registry.apps.ocp-vmw.cie.netapp.com/netapp-astra
```
b. 登录到注册表。

```
[netapp-user@rhel7 ~]$ podman login -u ocp-user -p password
--tls-verify=false astra-registry.apps.ocp-vmw.cie.netapp.com
```
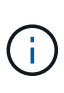

如果使用 kubeadmin user 登录到专用注册表,请使用 token 代替 password podman login -u Ocp-user -p token -tls-verify=false astra-registry.apps.ocp-vmw.cie.netapp.com 。

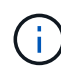

或者,您也可以创建服务帐户,分配注册表编辑器和 / 或注册表查看器角色( 取决于您是否需要推 / 拉访问),并使用服务帐户的令牌登录到注册表。

c. 创建 Shell 脚本文件并将以下内容粘贴到其中。

```
[netapp-user@rhel7 ~]$ vi push-images-to-registry.sh
for astraImageFile in $(ls images/*.tar) ; do
    # Load to local cache. And store the name of the loaded
image trimming the 'Loaded images: '
    astraImage=$(podman load --input ${astraImageFile} | sed
's/Loaded image(s): //')  astraImage=$(echo ${astraImage} | sed 's!localhost/!!')
    # Tag with local image repo.
   podman tag ${astraImage} ${REGISTRY}/${astraImage}
    # Push to the local repo.
   podman push ${REGISTRY}/${astraImage}
done
```
如果您的注册表使用的是不可信的证书,请编辑 shell 脚本并对 podman 推送 命令 podman 推送 \$registry/\$ ( echo \$astraImage ` s/^^` …………………………………………………………………………………………

……………………………………………………

d. 使文件可执行

```
[netapp-user@rhel7 ~]$ chmod +x push-images-to-registry.sh
```
e. 执行 shell 脚本。

[netapp-user@rhel7 ~]\$ ./push-images-to-registry.sh

```
Docker
```
a. 将 're名称为组织 / 命名空间 / 项目的注册表 FQDN 导出为环境变量 "gregistry" 。

```
[netapp-user@rhel7 ~]$ export REGISTRY=astra-
registry.apps.ocp-vmw.cie.netapp.com/netapp-astra
```
b. 登录到注册表。

```
[netapp-user@rhel7 ~]$ docker login -u ocp-user -p password
astra-registry.apps.ocp-vmw.cie.netapp.com
```
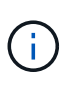

如果使用 kubeadmin user 登录到专用注册表,请使用 token 代替 password docker login -u Ocp-user -p token astraregistry.apps.ocp-vmw.cie.netapp.com 。

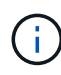

或者,您也可以创建服务帐户,分配注册表编辑器和 / 或注册表查看器角色( 取决于您是否需要推 / 拉访问), 并使用服务帐户的令牌登录到注册表。

c. 创建 Shell 脚本文件并将以下内容粘贴到其中。

```
[netapp-user@rhel7 ~]$ vi push-images-to-registry.sh
for astraImageFile in $(ls images/*.tar) ; do
    # Load to local cache. And store the name of the loaded
image trimming the 'Loaded images: '
    astraImage=$(docker load --input ${astraImageFile} | sed
's/Loaded image: //')
    astraImage=$(echo ${astraImage} | sed 's!localhost/!!')
    # Tag with local image repo.
   docker tag ${astraImage} ${REGISTRY}/${astraImage}
    # Push to the local repo.
    docker push ${REGISTRY}/${astraImage}
done
```
d. 使文件可执行

[netapp-user@rhel7 ~]\$ chmod +x push-images-to-registry.sh

e. 执行 shell 脚本。

```
[netapp-user@rhel7 ~]$ ./push-images-to-registry.sh
```
4. 使用非公共信任的私有映像注册表时,请将映像注册表 TLS 证书上传到 OpenShift 节点。为此,请使 用 TLS 证书在 OpenShift-config 命名空间中创建一个配置映射,并将其修补到集群映像配置中以使此 证书可信。

```
[netapp-user@rhel7 ~]$ oc create configmap default-ingress-ca -n
openshift-config --from-file=astra-registry.apps.ocp
-vmw.cie.netapp.com=tls.crt
```

```
[netapp-user@rhel7 ~]$ oc patch image.config.openshift.io/cluster
--patch '{"spec":{"additionalTrustedCA":{"name":"default-ingress-
ca"}}}' --type=merge
```
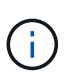

如果您使用的是包含传入操作员的默认 TLS 证书的 OpenShift 内部注册表和路由,则仍 需要按照上一步将这些证书修补到路由主机名。要从 运算符提取证书,您可以使用命令 oc extract secret/router -ca -keys=tls.crt -n OpenShift-Inuse-operator 。

5. 为 Astra 控制中心创建命名空间 NetApp-Acc-operator 。

[netapp-user@rhel7 ~]\$ oc create ns netapp-acc-operator

```
namespace/netapp-acc-operator created
```
6. 使用凭据创建一个密钥,以登录到 NetApp-Acc-operator 命名空间中的映像注册表。

```
[netapp-user@rhel7 ~]$ oc create secret docker-registry astra-
registry-cred --docker-server=astra-registry.apps.ocp
-vmw.cie.netapp.com --docker-username=ocp-user --docker
-password=password -n netapp-acc-operator
```
secret/astra-registry-cred created

- 7. 使用 cluster-admin 访问权限登录到 Red Hat OpenShift GUI 控制台。
- 8. 从 "Perspective" 下拉列表中选择 "Administrator" 。
- 9. 导航到 Operators > OperatorHub 并搜索 Astra 。

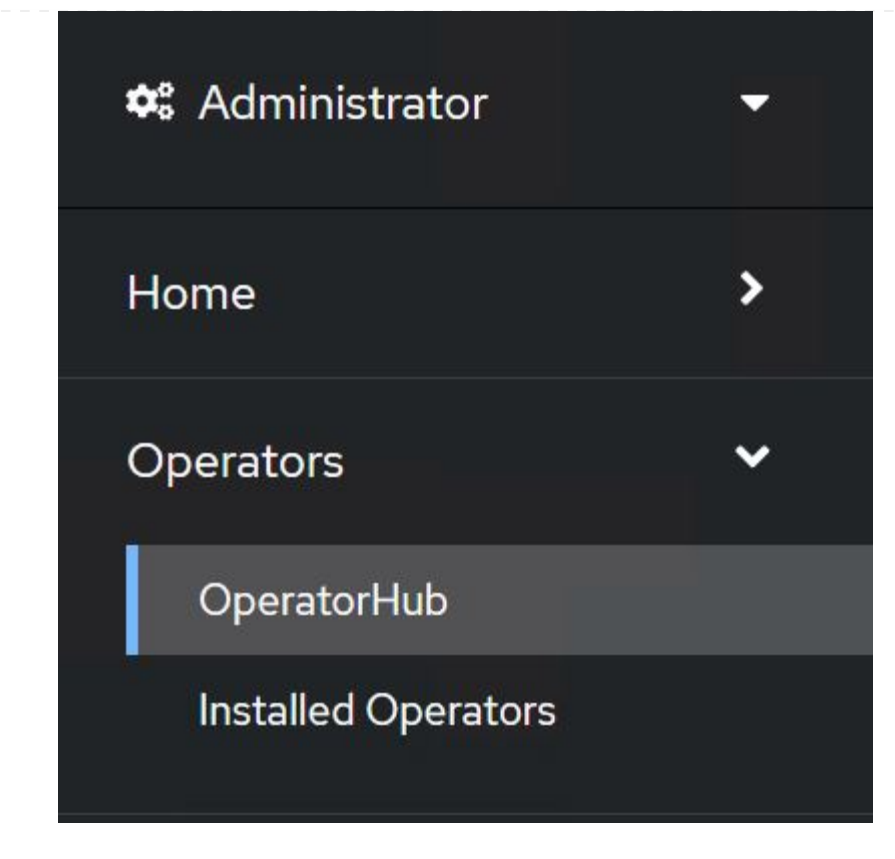

10. 选择 NetApp-Acc-operator Tile, 然后单击 Install。

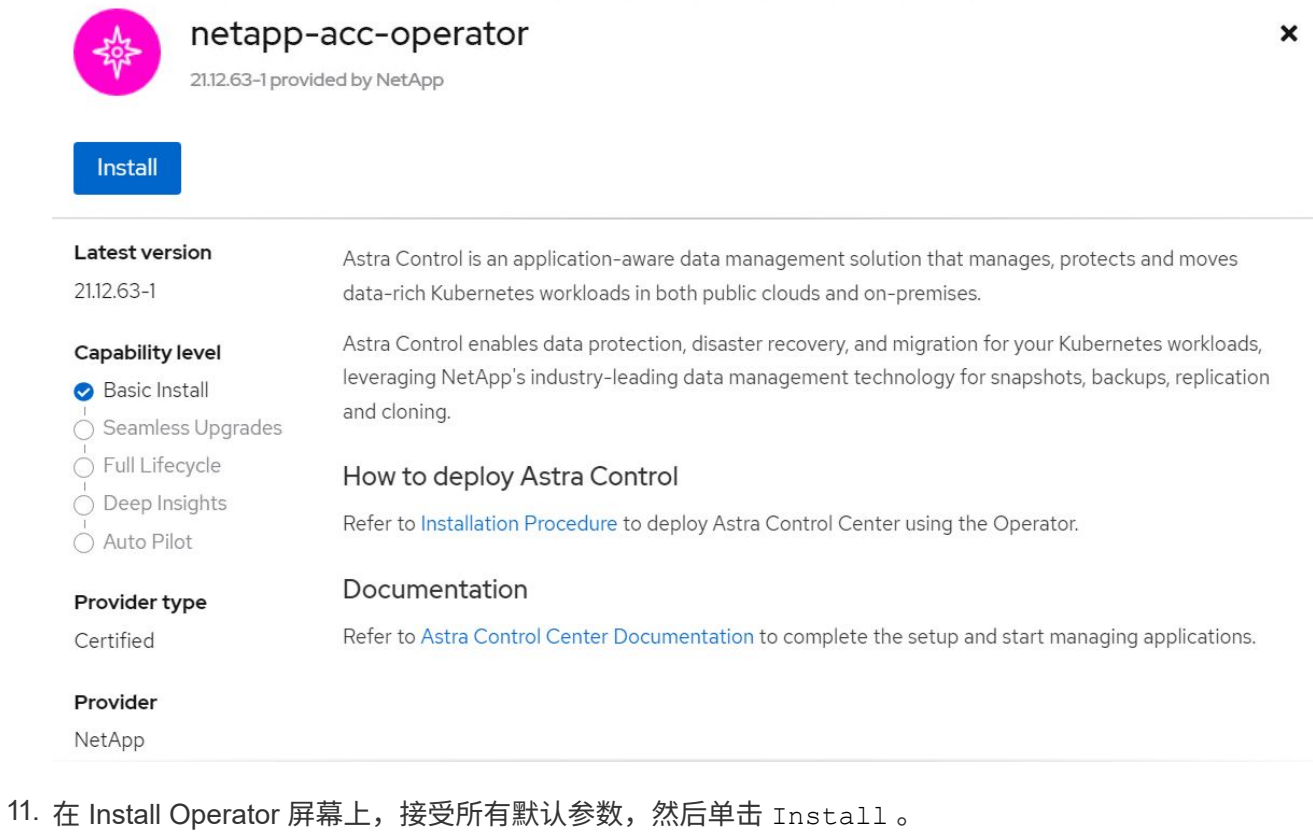

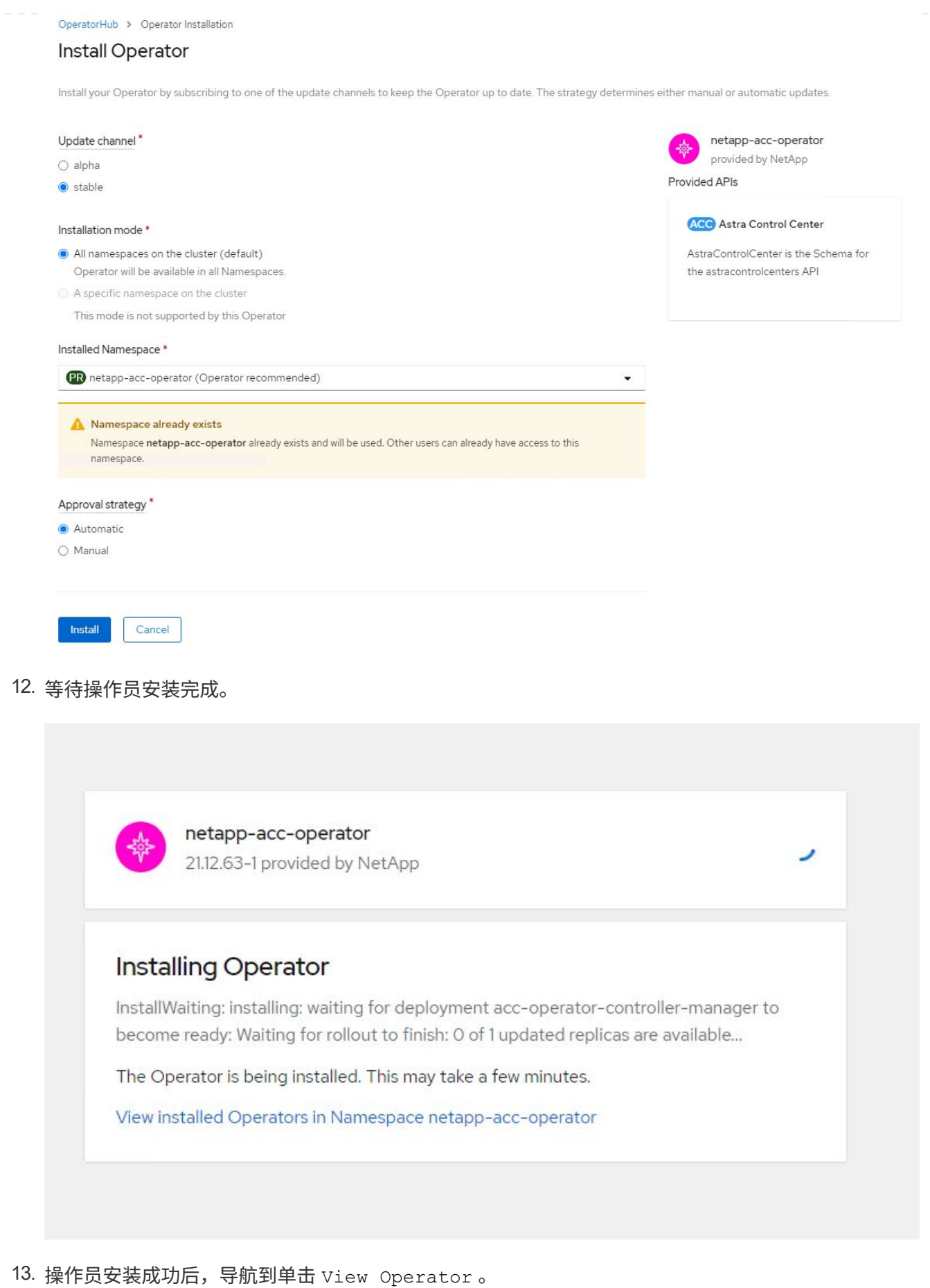

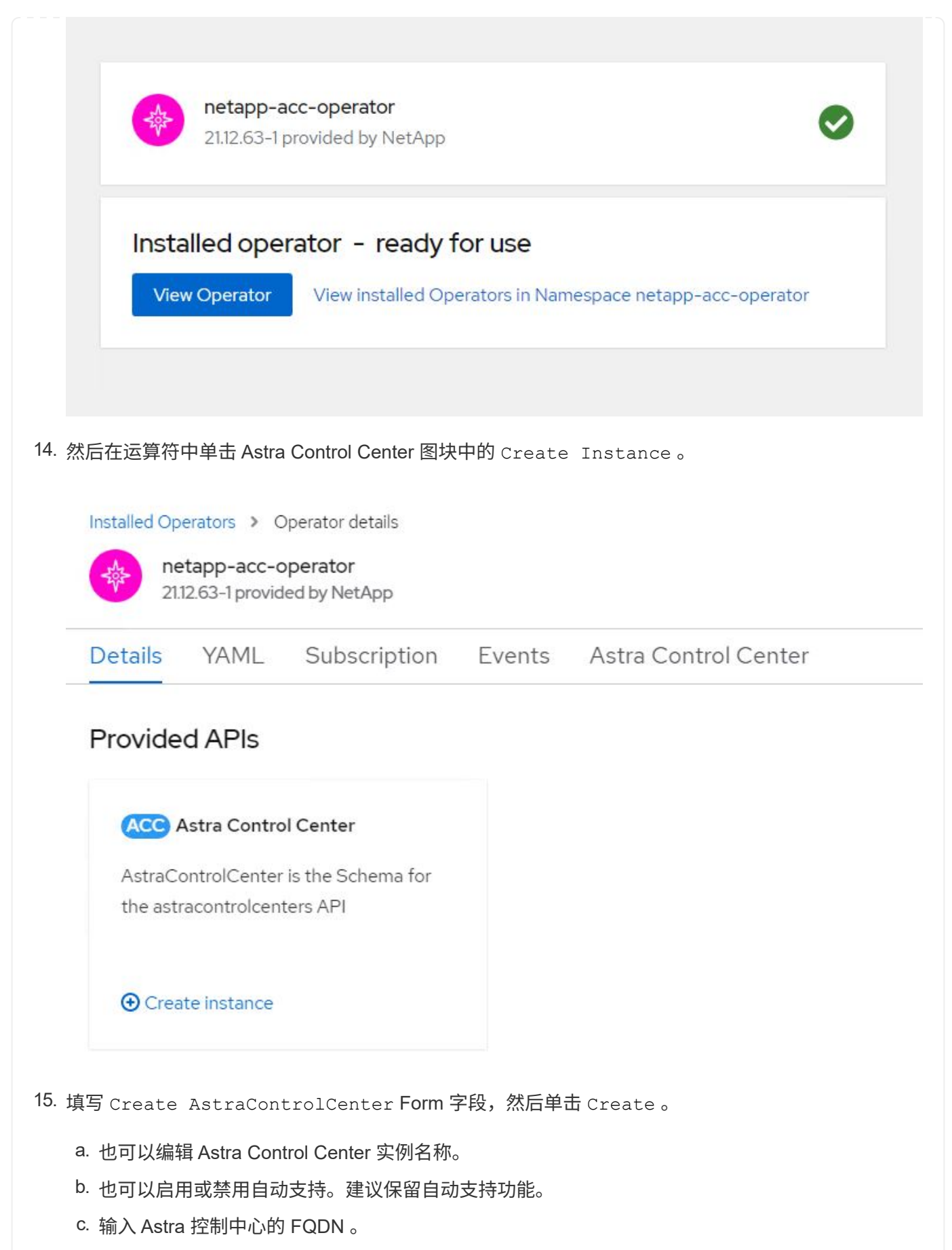

d. 输入 Astra 控制中心版本;默认情况下会显示最新版本。

- e. 输入 Astra 控制中心的帐户名称和管理员详细信息,例如名字,姓氏和电子邮件地址。
- f. 输入卷回收策略,默认值为 Retain 。
- g. 在映像注册表中,输入注册表的 FQDN 以及在将映像推送到注册表时提供的组织名称(在此示例 中为 astra-registry.apps.ocp-vmw.cie.netapp.com/netapp-astra )
- h. 如果您使用的注册表需要进行身份验证,请在映像注册表部分输入机密名称。
- i. 为 Astra 控制中心资源限制配置扩展选项。
- j. 如果要将 PVC 放置在非默认存储类上, 请输入存储类名称。

### k. 定义 CRD 处理首选项。

Project: netapp-acc-operator •

Name\* astra

Labels

app=frontend

#### Account Name\*

**HCG Solutions Engineering** 

Astra Control Center account name

#### Astra Address \*

#### astra-control-center.cie.netapp.com

AstraAddress defines how Astra will be found in the data center. This IP address and/or DNS A record must be created prior to provisioning Astra Control Center. Example - "astra.example.com" The A record and its IP address must be allocated prior to provisioning Astra Control Center

#### Astra Version \*

#### 21.12.60

Version of AstraControlCenter to deploy. You are provided a Helm repository with a corresponding version. Example - 1.5.2, 1.4.2-patch

#### Email\*

#### solutions\_tme@netapp.com

EmailAddress will be notified by Astra as events warrant.

#### Auto Support\*

AutoSupport indicates willingness to participate in NetApp's proactive support application, NetApp Active IQ. The default election is true and indicates support data will be sent to NetApp. An empty or blank election is the same as a default election. Air gapped installations should enter false.

#### **First Name**

#### **HCG**

The first name of the SRE supporting Astra.

 $\lambda$ 

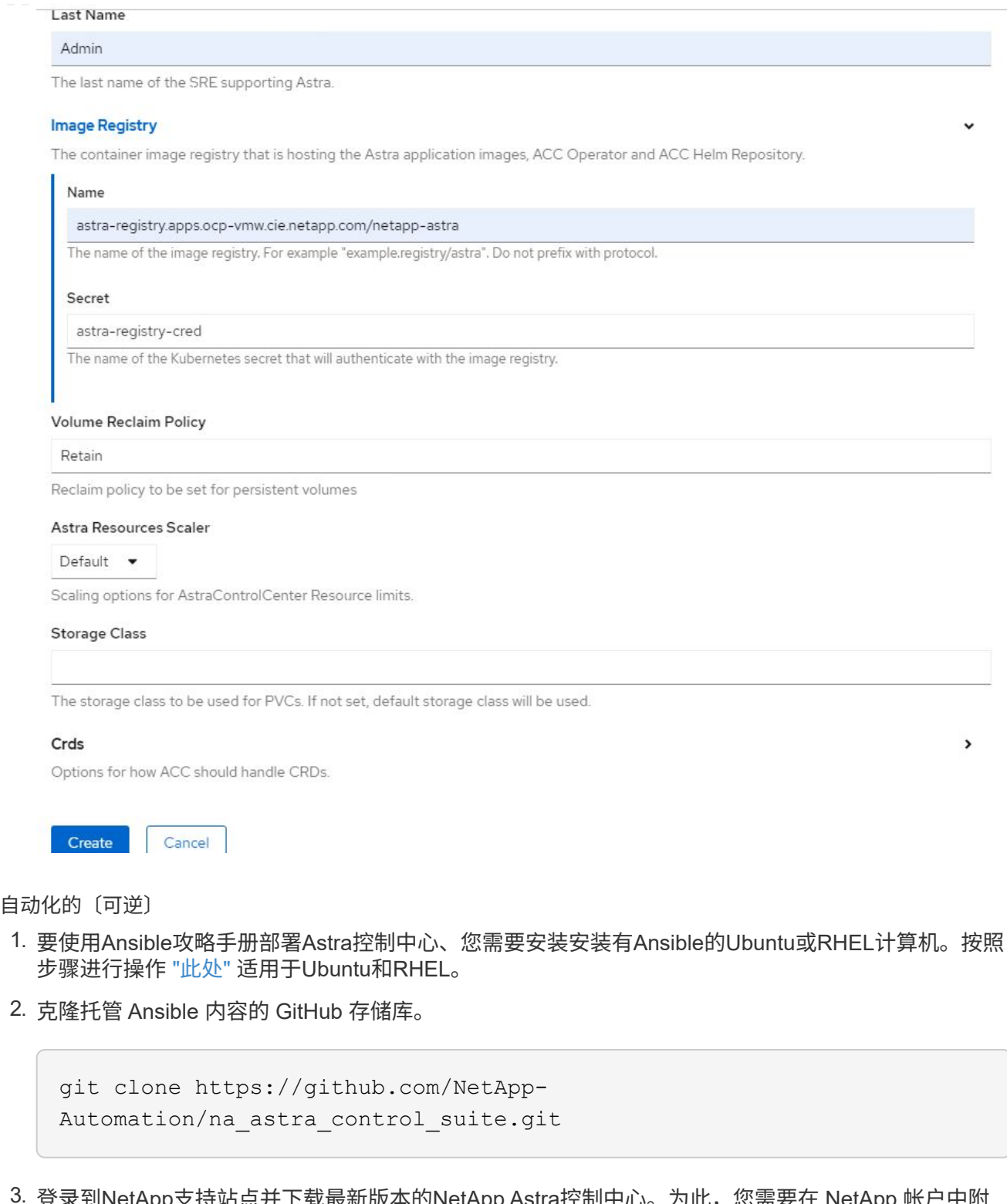

3. 登录到NetApp支持站点并下载最新版本的NetApp Astra控制中心。为此,您需要在 NetApp 帐户中附 加许可证。下载完 tarball 后,将其传输到工作站。

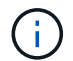

要开始获取 Astra Control 的试用许可证,请访问 ["Astra](https://cloud.netapp.com/astra-register) [注册站点](https://cloud.netapp.com/astra-register)["](https://cloud.netapp.com/astra-register)。

- 4. 创建或获取对要安装Astra控制中心的OpenShift集群具有管理员访问权限的kubeconfig文件。
- 5. 将目录更改为 na\_astera\_control\_suite 。

cd na\_astra\_control\_suite

6. 编辑`vars/vars.yml`文件、并使用所需信息填充变量。

#Define whether or not to push the Astra Control Center images to your private registry [Allowed values: yes, no] push\_images: yes

#The directory hosting the Astra Control Center installer installer\_directory: /home/admin/

#Specify the ingress type. Allowed values - "AccTraefik" or "Generic" #"AccTraefik" if you want the installer to create a LoadBalancer type service to access ACC, requires MetalLB or similar. #"Generic" if you want to create or configure ingress controller yourself, installer just creates a ClusterIP service for traefik. ingress\_type: "AccTraefik"

#Name of the Astra Control Center installer (Do not include the extension, just the name) astra tar ball name: astra-control-center-22.04.0

#The complete path to the kubeconfig file of the kubernetes/openshift cluster Astra Control Center needs to be installed to. hosting k8s cluster kubeconfig path: /home/admin/clusterkubeconfig.yml

#Namespace in which Astra Control Center is to be installed astra\_namespace: netapp-astra-cc

#Astra Control Center Resources Scaler. Leave it blank if you want to accept the Default setting. astra resources scaler: Default

#Storageclass to be used for Astra Control Center PVCs, it must be created before running the playbook [Leave it blank if you want the PVCs to use default storageclass] astra trident storageclass: basic

#Reclaim Policy for Astra Control Center Persistent Volumes [Allowed values: Retain, Delete] storageclass reclaim policy: Retain

```
#Private Registry Details
astra registry_name: "docker.io"
#Whether the private registry requires credentials [Allowed values:
yes, no]
require_reg_creds: yes
#If require reg creds is yes, then define the container image
registry credentials
#Usually, the registry namespace and usernames are same for
individual users
astra registry namespace: "registry-user"
astra registry username: "registry-user"
astra registry password: "password"
#Kuberenets/OpenShift secret name for Astra Control Center
#This name will be assigned to the K8s secret created by the
playbook
astra registry secret name: "astra-registry-credentials"
#Astra Control Center FQDN
acc_fqdn_address: astra-control-center.cie.netapp.com
#Name of the Astra Control Center instance
acc account name: ACC Account Name
#Administrator details for Astra Control Center
admin_email_address: admin@example.com
admin first name: Admin
admin last name: Admin
```
7. 运行攻略手册以部署 Astra 控制中心。对于某些配置、此攻略手册需要root特权。

如果运行该攻略手册的用户为root或配置了无密码sudo、请运行以下命令运行该攻略手册。

ansible-playbook install\_acc\_playbook.yml

如果用户配置了基于密码的sudo访问权限、请运行以下命令以运行攻略手册、然后输入sudo密码。

ansible-playbook install\_acc\_playbook.yml -K

## 安装后步骤

1. 完成安装可能需要几分钟时间。验证 NetApp-Astra-cc 命名空间中的所有 Pod 和服务是否均已启动且正 在运行。

[netapp-user@rhel7 ~]\$ oc get all -n netapp-astra-cc

2. 检查 Acc-operator-controller-manager 日志以确保安装已完成。

```
[netapp-user@rhel7 ~]$ oc logs deploy/acc-operator-controller-manager -n
netapp-acc-operator -c manager -f
```
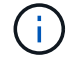

以下消息指示 Astra 控制中心已成功安装。

```
{"level":"info","ts":1624054318.029971,"logger":"controllers.AstraContro
lCenter","msg":"Successfully Reconciled AstraControlCenter in
[seconds]s","AstraControlCenter":"netapp-astra-
cc/astra","ae.Version":"[21.12.60]"}
```
3. 用于登录到 Astra 控制中心的用户名是 CRD 文件中提供的管理员电子邮件地址,密码是附加到 Astra 控制 中心 UUID 的字符串 Acc- 。运行以下命令:

```
[netapp-user@rhel7 ~]$ oc get astracontrolcenters -n netapp-astra-cc
NAME UUID
astra 345c55a5-bf2e-21f0-84b8-b6f2bce5e95f
```
 $\mathbf{d}$ 

在此示例中,密码为 Acc-345c55a5-bf2e-21f0-84b8-b6f2bce5e95f 。

4. 获取 traefik 服务负载平衡器 IP 。

```
[netapp-user@rhel7 ~]$ oc get svc -n netapp-astra-cc | egrep
'EXTERNAL|traefik'
NAME CLUSTER-IP
EXTERNAL-IP PORT(S)
AGE
traefik LoadBalancer 172.30.99.142
10.61.186.181 80:30343/TCP,443:30060/TCP
16m
```
5. 在 DNS 服务器中添加一个条目,将 Astra 控制中心 CRD 文件中提供的 FQDN 指向 traefik 服务的

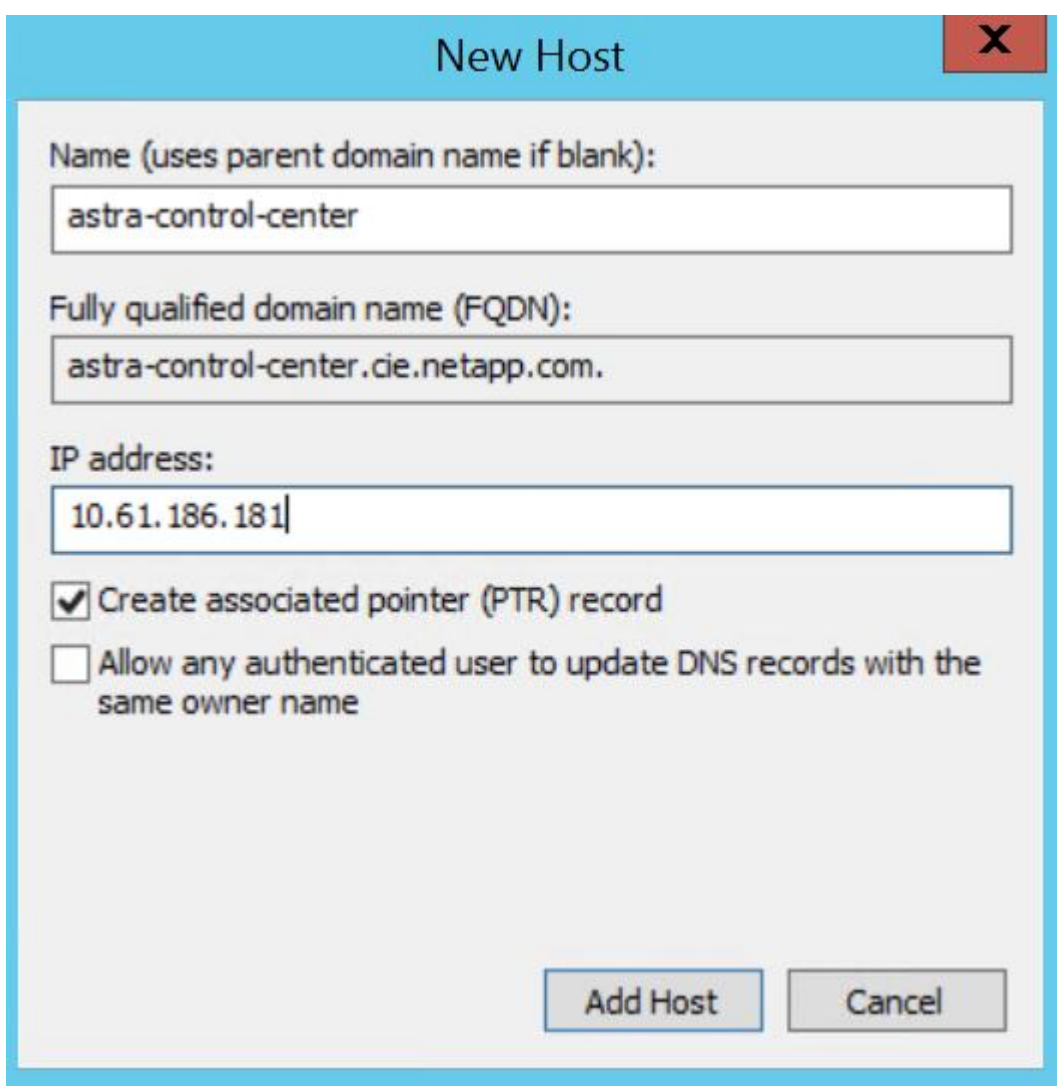

6. 通过浏览 Astra 控制中心的 FQDN 登录到该 GUI 。

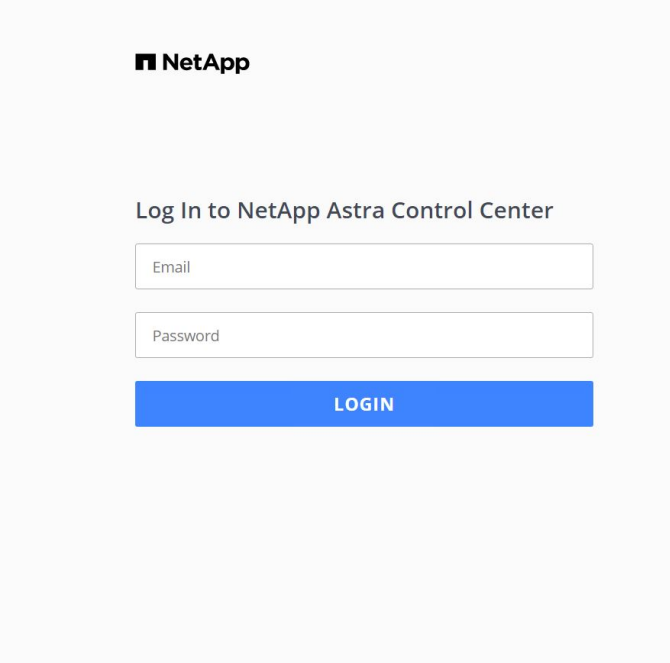

Manage, protect, and migrate your **Kubernetes** applications with just a few clicks!

Astra Control Center

7. 首次使用 CRD 中提供的管理员电子邮件地址登录到 Astra 控制中心图形用户界面时,您需要更改密码。

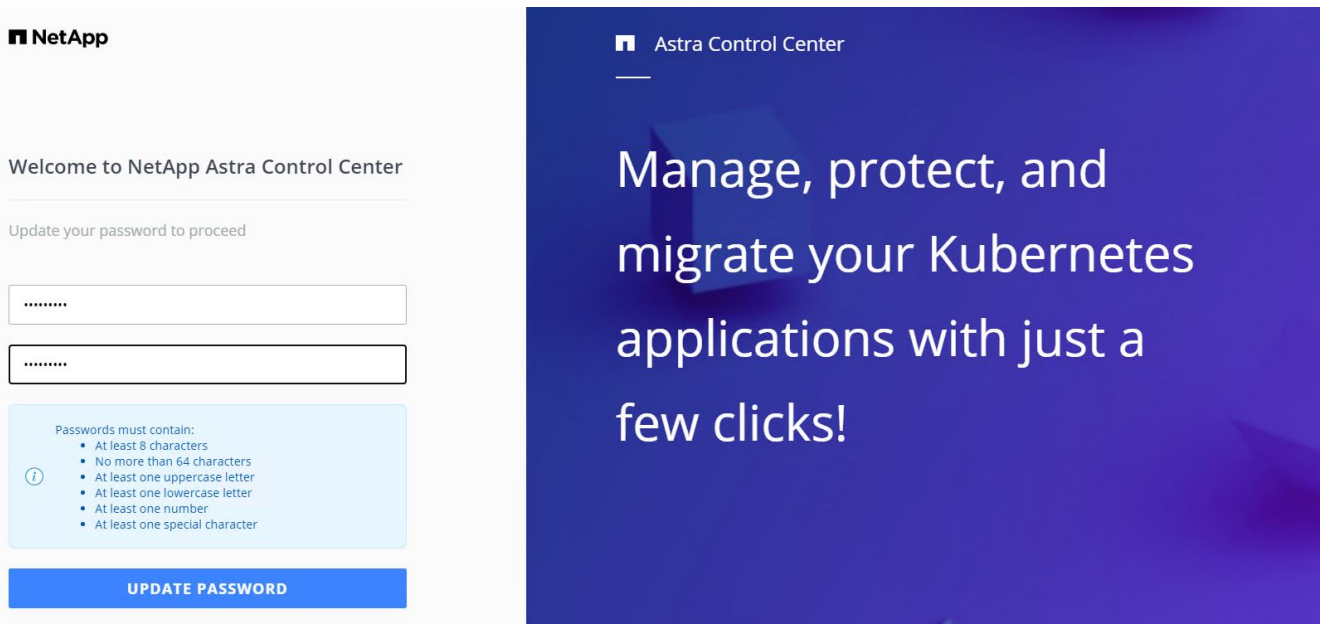

8. 如果要将用户添加到 Astra 控制中心,请导航到 Account > Users ,单击 Add ,输入用户的详细信息,然后 单击 Add 。

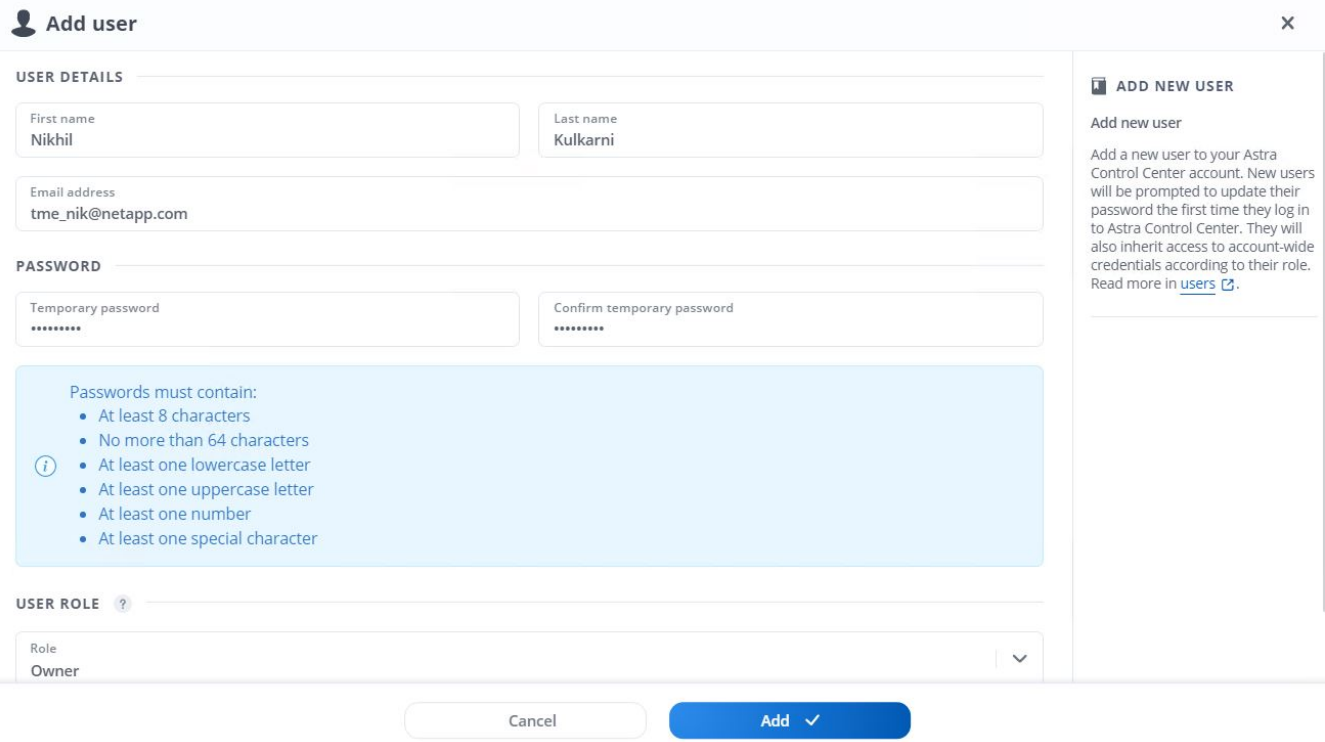

9. 要使 Astra 控制中心的所有功能正常运行,需要获得许可证。要添加许可证,请导航到 " 帐户 ">" 许可证 " ,单击 " 添加许可证 " ,然后上传许可证文件。

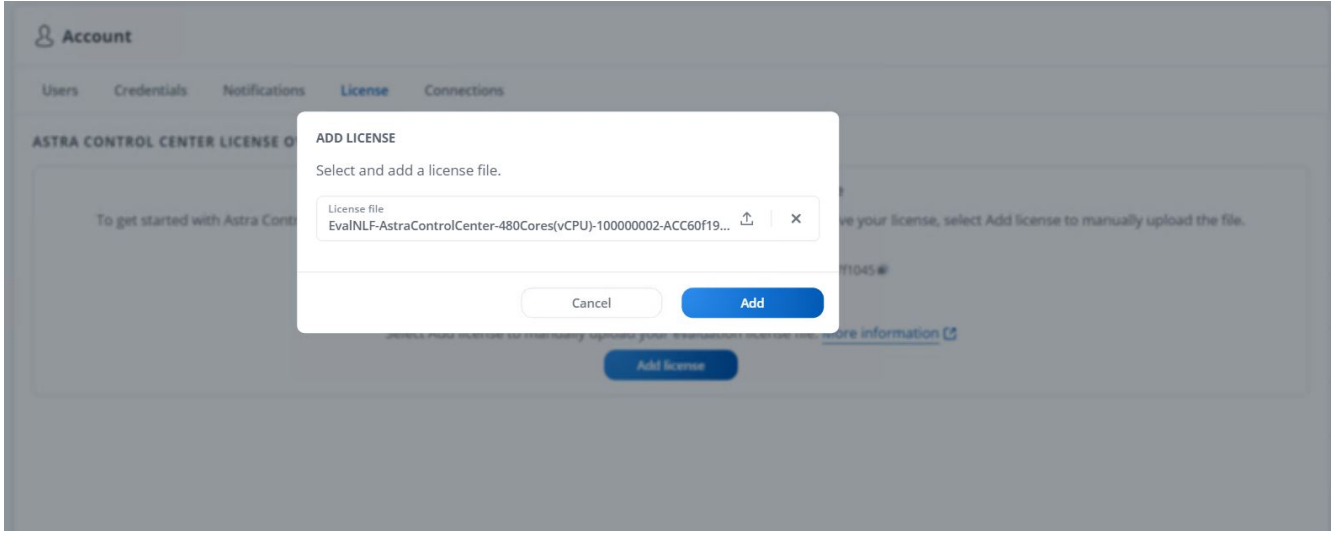

如果您在安装或配置 NetApp Astra 控制中心时遇到问题,可以参考已知问题的知识库 ["](https://kb.netapp.com/Advice_and_Troubleshooting/Cloud_Services/Astra)[此处](https://kb.netapp.com/Advice_and_Troubleshooting/Cloud_Services/Astra) ["](https://kb.netapp.com/Advice_and_Troubleshooting/Cloud_Services/Astra)。

## <span id="page-19-0"></span>将 **Red Hat OpenShift** 集群注册到 **Astra** 控制中心

要使 Astra 控制中心能够管理您的工作负载,您必须先注册 Red Hat OpenShift 集群。

 $(i)$ 

18

## 注册 **Red Hat OpenShift** 集群

1. 第一步是将 OpenShift 集群添加到 Astra 控制中心并对其进行管理。转至集群并单击添加集群,上传 OpenShift 集群的 kubeconfig 文件,然后单击选择存储。

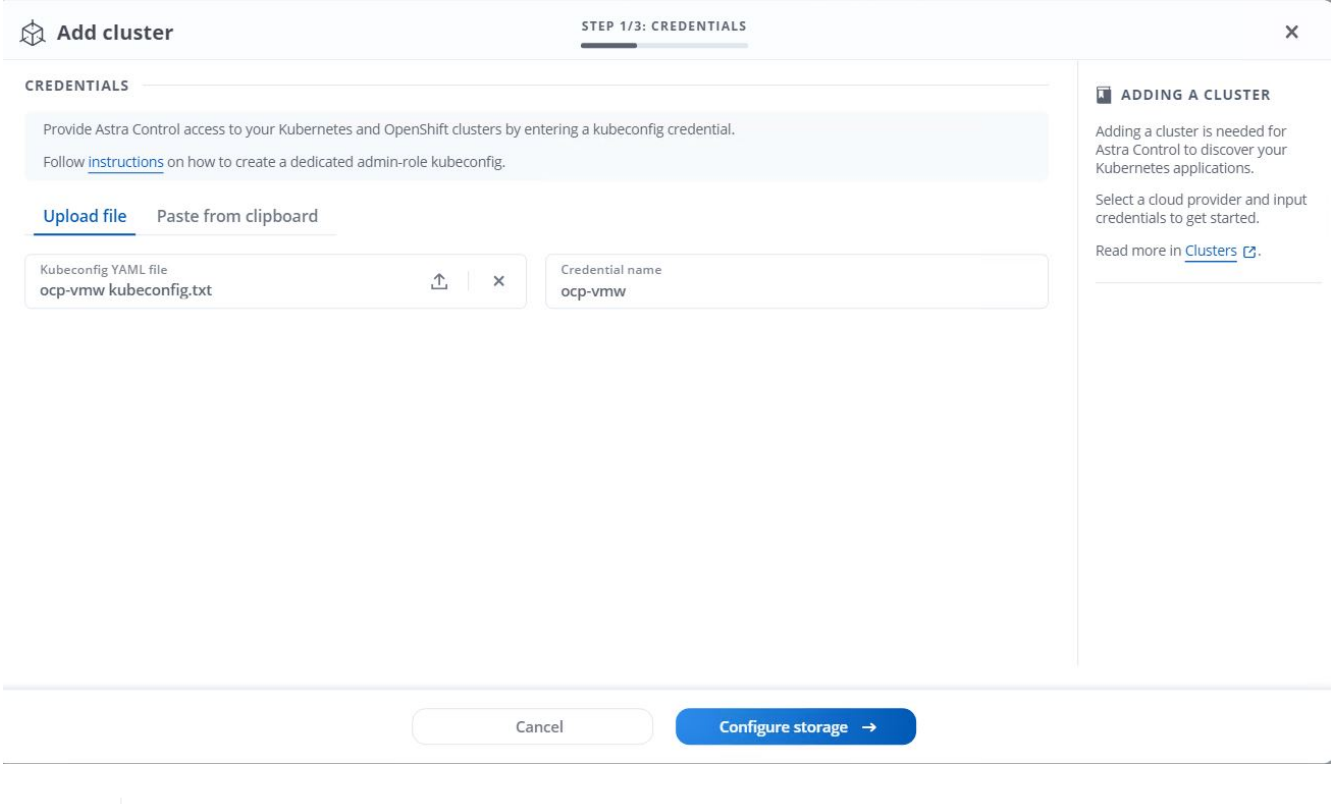

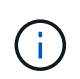

可以生成 kubeconfig 文件,以便使用用户名和密码或令牌进行身份验证。令牌将在一段有限 的时间后过期,并且可能会使注册的集群无法访问。NetApp 建议使用具有用户名和密码的 kubeconfig 文件将 OpenShift 集群注册到 Astra 控制中心。

2. Astra 控制中心会检测符合条件的存储类。现在,选择使用 NetApp ONTAP 上由 SVM 支持的 Trident 配置 卷的 storageclass 方式, 然后单击查看。在下一个窗格中, 验证详细信息, 然后单击 Add Cluster 。

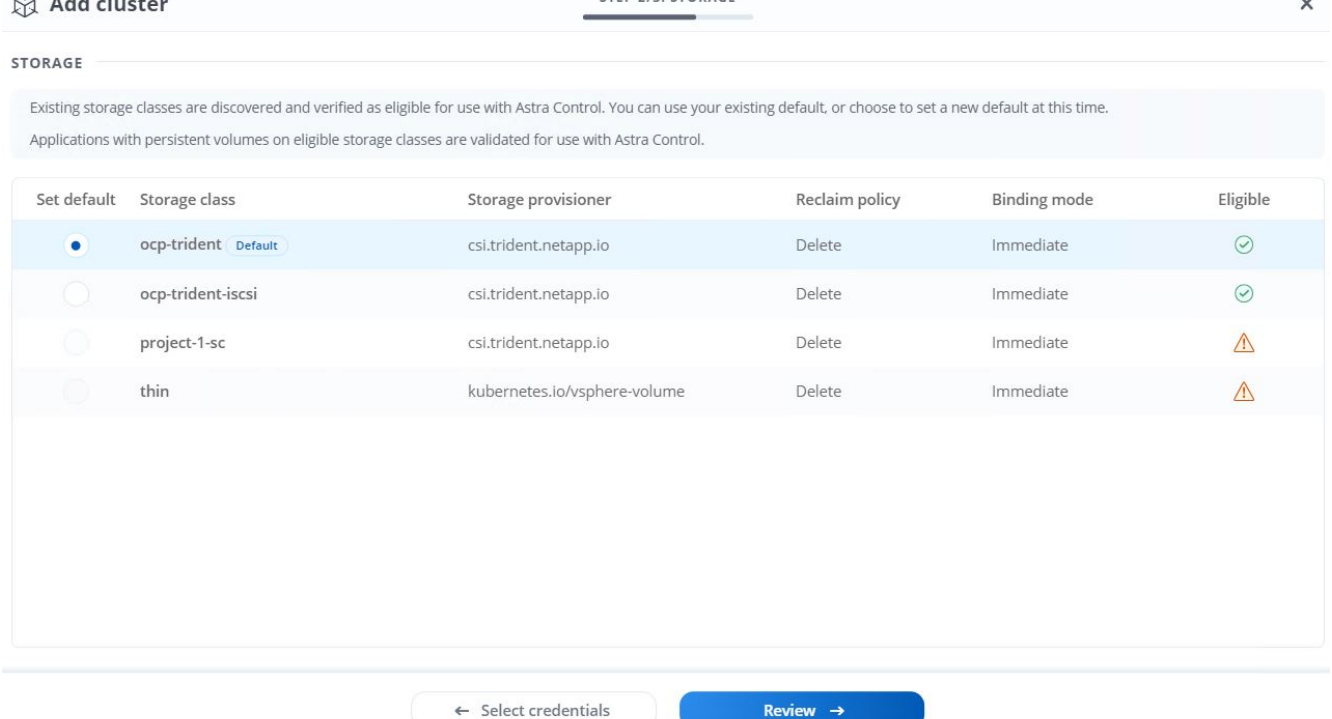

**TEP 2/3- STORAGE** 

3. 按照步骤 1 中所述注册两个 OpenShift 集群。添加后,集群将变为 " 正在发现 " 状态,而 Astra 控制中心将 对其进行检查并安装必要的代理。成功注册后,集群状态将更改为 " 正在运行 " 。

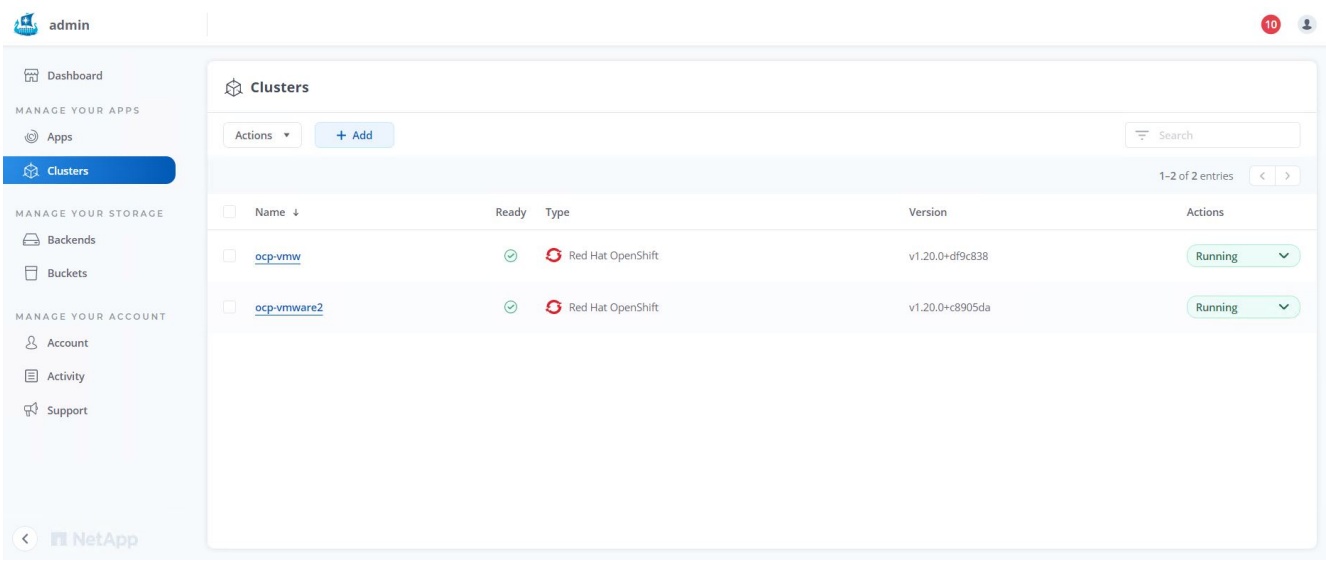

 $\bigcirc$ 

在受管集群上安装的代理从该注册表中提取映像时,由 Astra 控制中心管理的所有 Red Hat OpenShift 集群都应有权访问用于安装的映像注册表。

4. 将 ONTAP 集群作为存储资源导入,以便由 Astra 控制中心作为后端进行管理。将 OpenShift 集群添加到 Astra 并配置了 storageclass 后,它会自动发现并检查支持该 storageclass 的 ONTAP 集群,但不会将其导 入到要管理的 Astra 控制中心中。

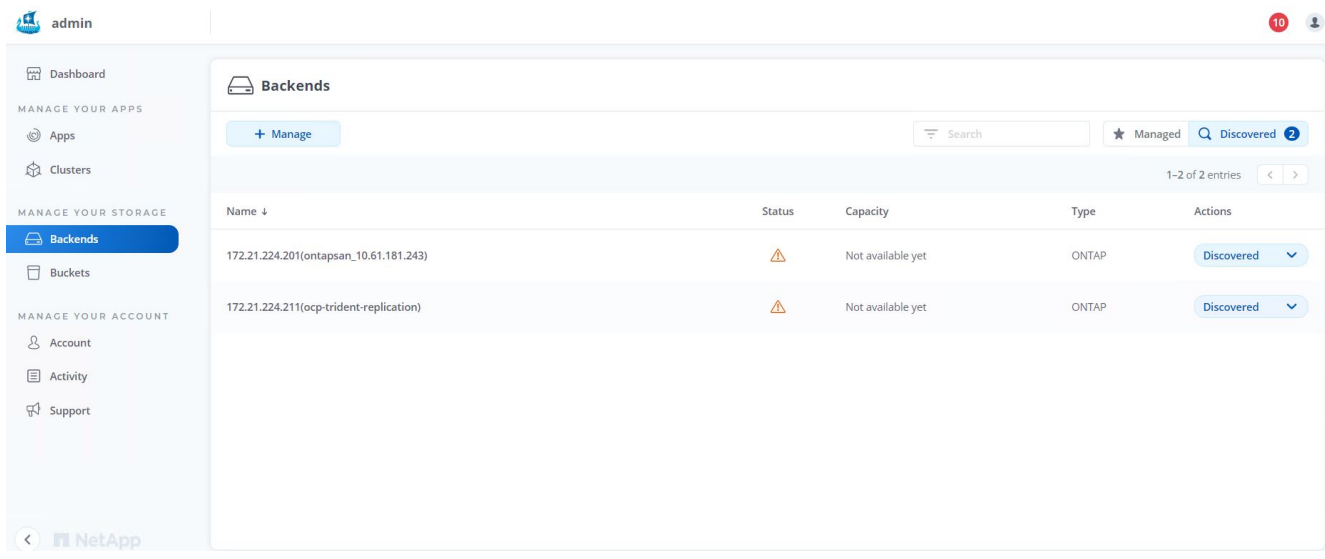

5. 要导入 ONTAP 集群,请转到后端,单击下拉列表,然后选择要管理的 ONTAP 集群旁边的管理。输入 ONTAP 集群凭据,单击查看信息,然后单击导入存储后端。

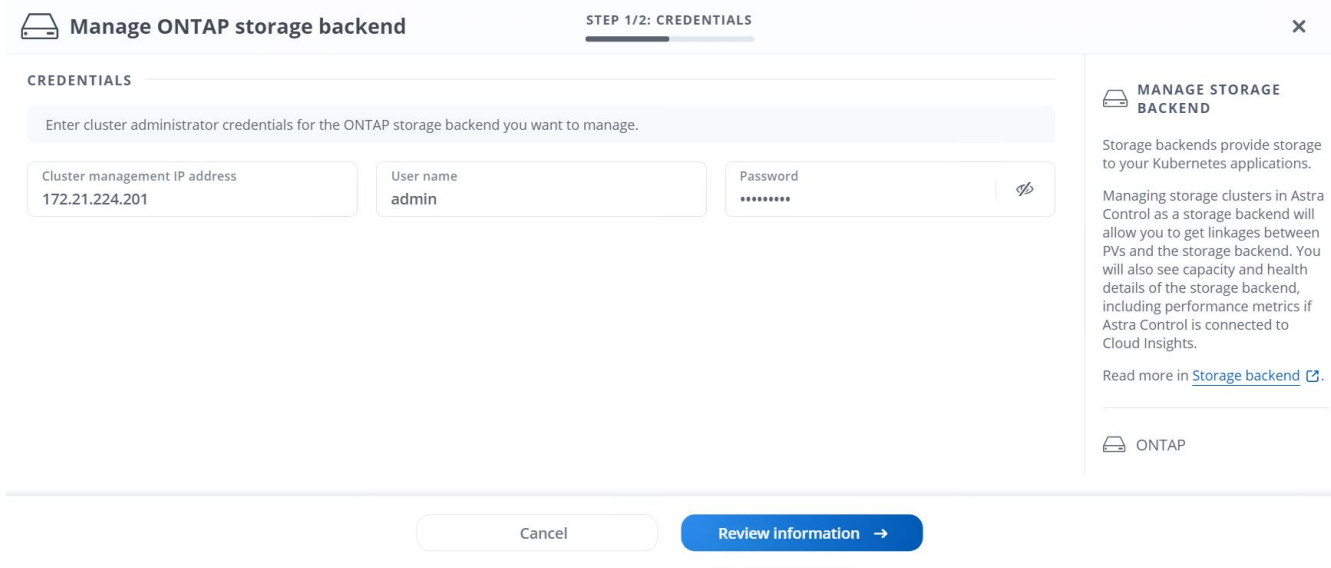

6. 添加后端后,状态将更改为 Available 。现在,这些后端可提供有关 OpenShift 集群中的永久性卷以及 ONTAP 系统上的相应卷的信息。

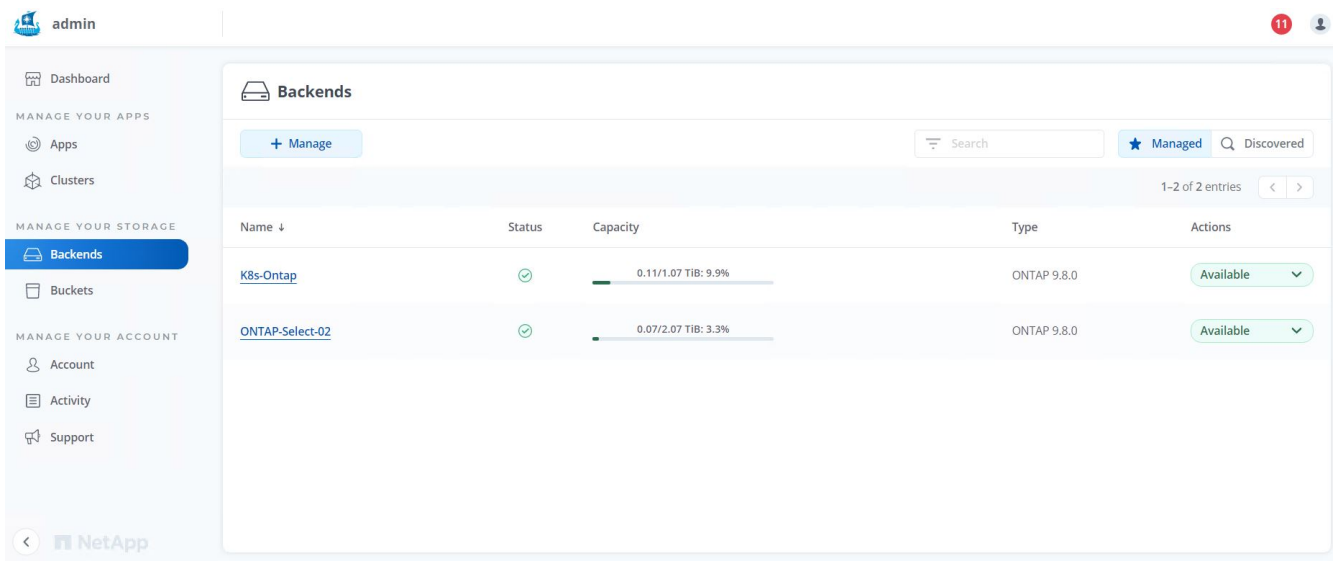

7. 要使用 Astra 控制中心在 OpenShift 集群之间进行备份和还原,您必须配置支持 S3 协议的对象存储分段。 目前支持的选项包括 ONTAP S3 , StorageGRID 和 AWS S3 。为此,我们将配置一个 AWS S3 存储分 段。转到 " 分段 " ,单击 " 添加分段 " ,然后选择 " 通用 S3" 。输入有关 S3 存储分段和凭据的详细信息以 访问它,单击复选框 " 将此存储分段设置为云的默认存储分段 " ,然后单击添加。

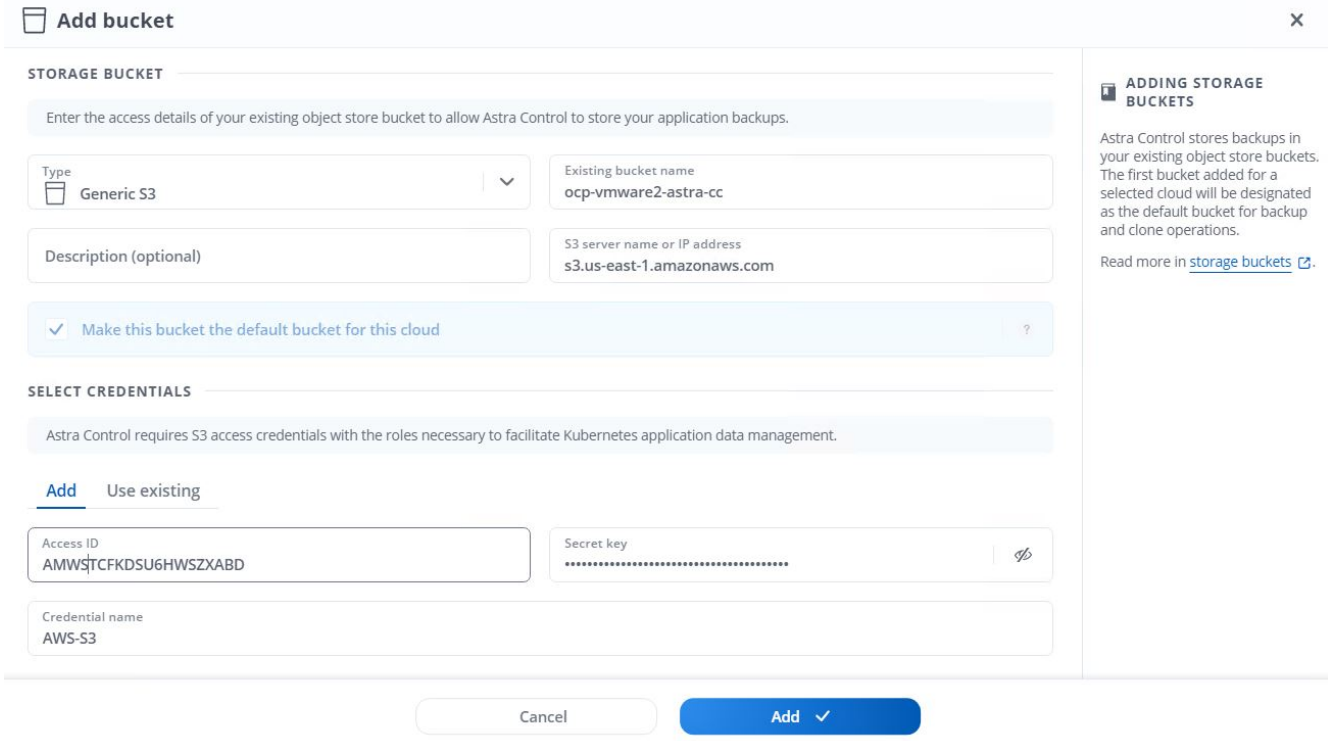

## <span id="page-23-0"></span>选择要保护的应用程序

注册 Red Hat OpenShift 集群后,您可以通过 Astra 控制中心发现已部署的应用程序并对其进行管理。

## 管理应用程序

1. 在将 OpenShift 集群和 ONTAP 后端注册到 Astra 控制中心后,控制中心将自动开始发现所有命名空间中使

用使用使用指定 ONTAP 后端配置的 storageclass 的应用程序。

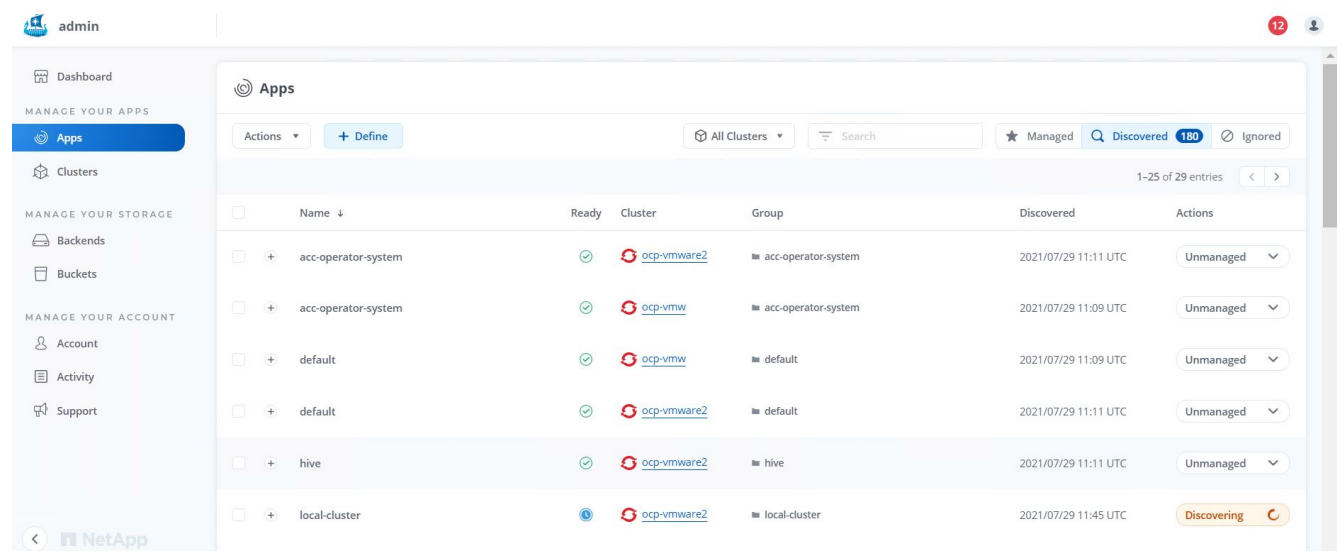

2. 导航到应用程序 > 已发现,然后单击要使用 Astra 管理的应用程序旁边的下拉菜单。然后单击管理。

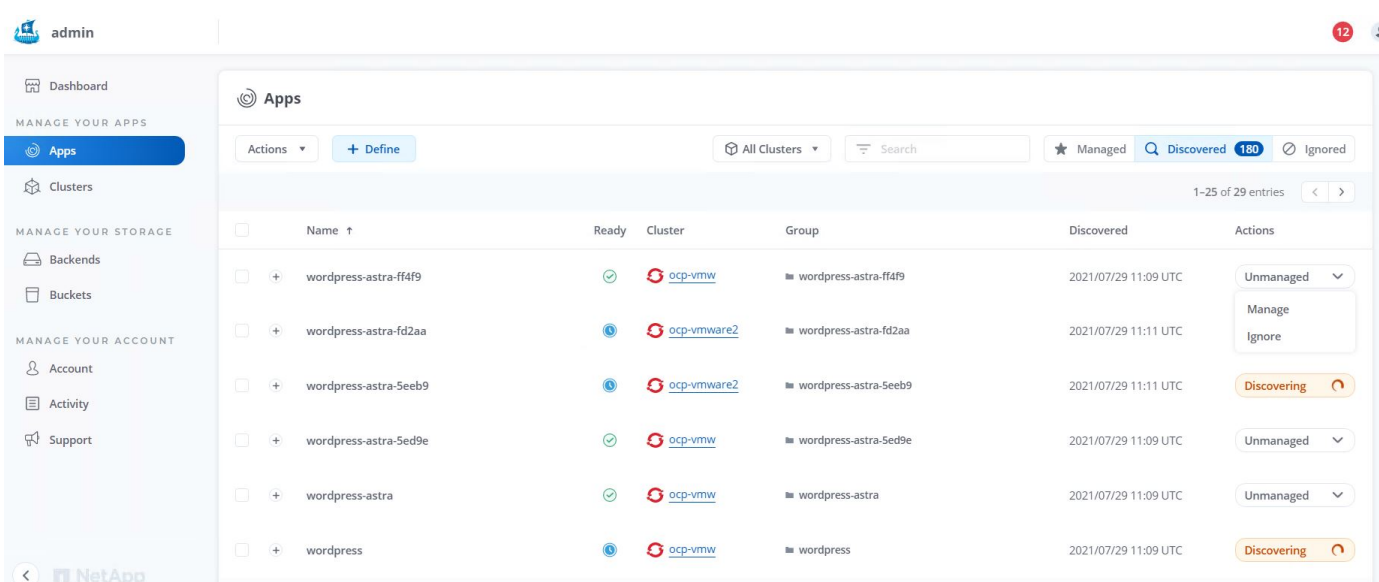

1. 此应用程序将进入可用状态,并可在 "Apps" 部分的 "Managed " 选项卡下查看。

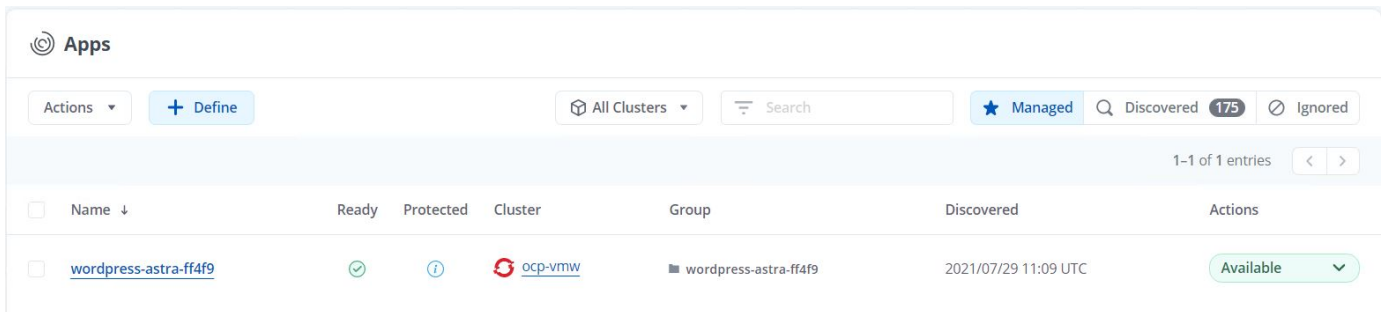

## <span id="page-25-0"></span>保护您的应用程序

在由 Astra 控制中心管理应用程序工作负载之后,您可以为这些工作负载配置保护设置。

### 创建应用程序快照

应用程序的快照会创建一个 ONTAP Snapshot 副本,该副本可用于根据该 Snapshot 副本将应用程序还原或克 隆到特定时间点。

1. 要为应用程序创建快照,请导航到 "Apps" > "Managed " 选项卡,然后单击要为其创建 Snapshot 副本的应 用程序。单击应用程序名称旁边的下拉菜单,然后单击 Snapshot 。

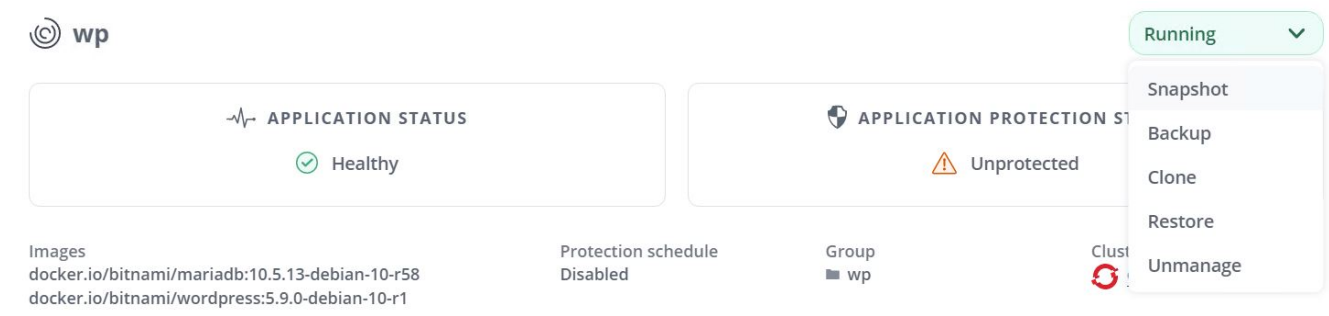

2. 输入快照详细信息,单击下一步,然后单击 Snapshot 。创建快照大约需要一分钟,在成功创建快照后,状 态将变为可用。

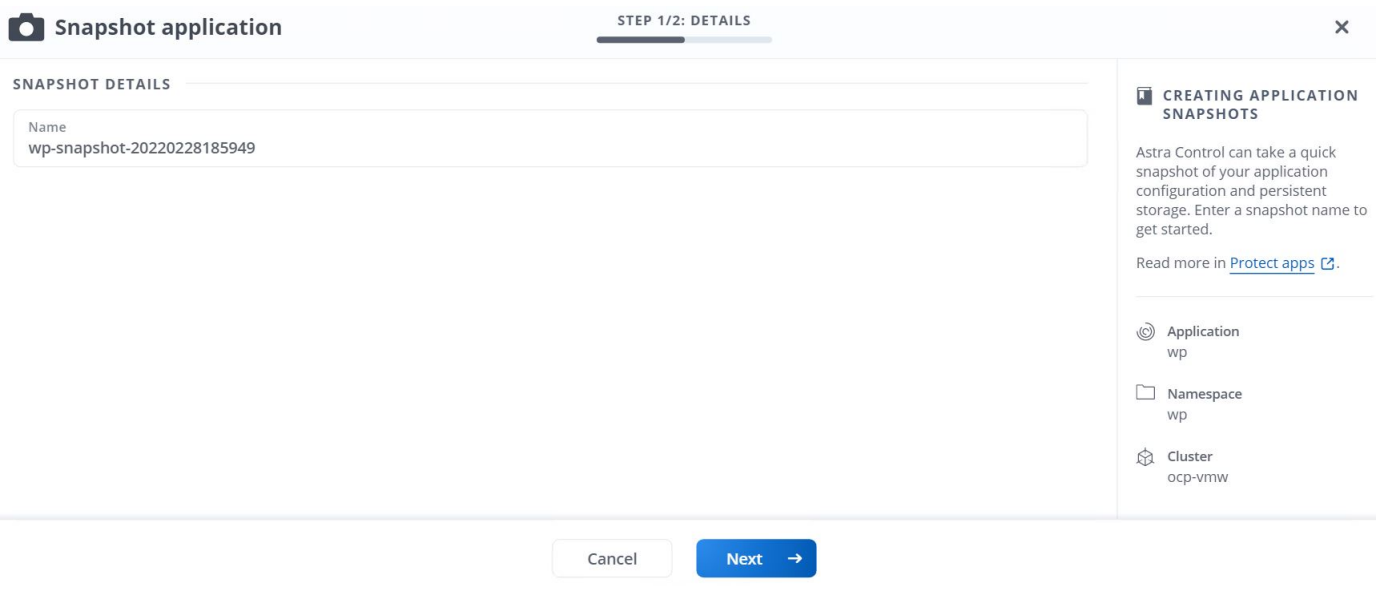

### 创建应用程序备份

应用程序的备份可捕获应用程序的活动状态及其资源的配置,将其覆盖到文件中,并将其存储在远程对象存储分 段中。

要在 Astra 控制中心备份和还原受管应用程序,必须先为支持的 ONTAP 系统配置超级用户设置。为此,请输入 以下命令。

```
ONTAP::> export-policy rule modify -vserver ocp-trident -policyname
default -ruleindex 1 -superuser sys
ONTAP::> export-policy rule modify -policyname default -ruleindex 1 -anon
65534 -vserver ocp-trident
```
1. 要在 Astra 控制中心创建受管应用程序的备份,请导航到应用程序 > 受管选项卡,然后单击要备份的应用程 序。单击应用程序名称旁边的下拉菜单,然后单击备份。

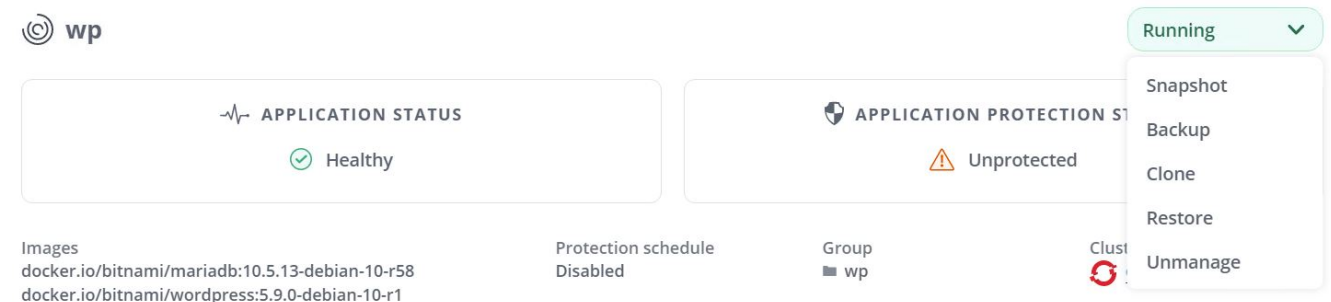

2. 输入备份详细信息,选择用于保存备份文件的对象存储分段,单击下一步,查看详细信息后,单击备份。根 据应用程序和数据的大小,备份可能需要几分钟的时间,备份成功完成后,备份状态将变为可用。

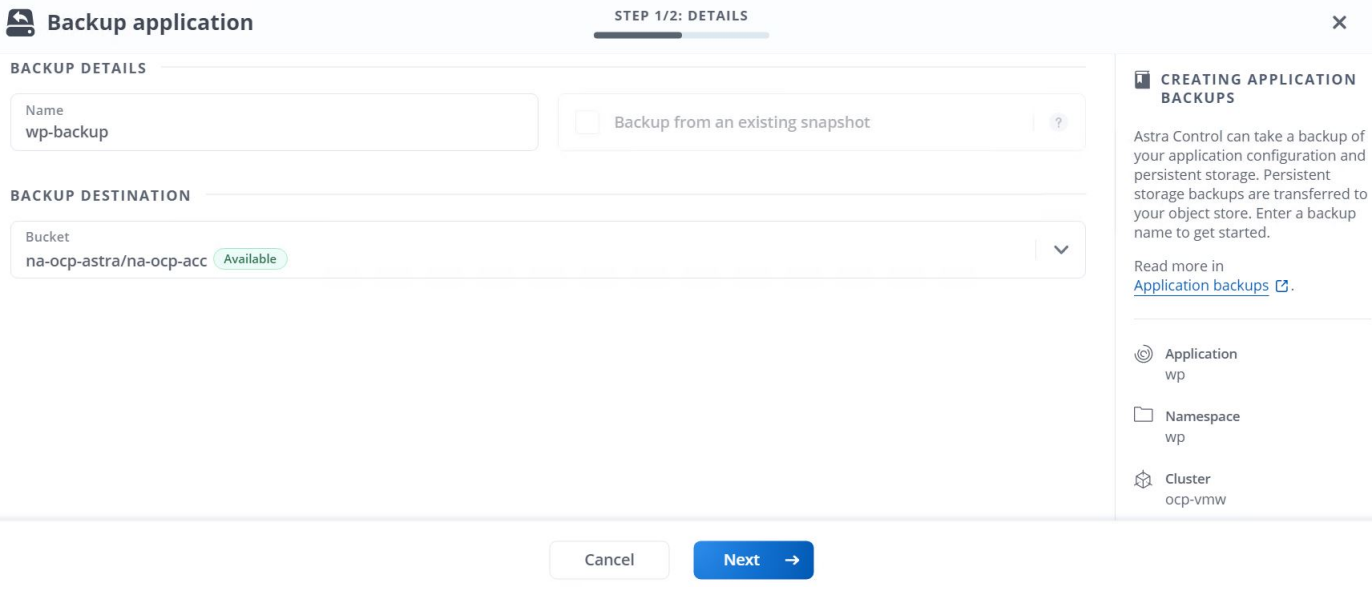

## 还原应用程序

只需按一个按钮,即可将应用程序还原到同一集群中的原始命名空间或远程集群,以实现应用程序保护和灾难恢 复。

1. 要还原应用程序,请导航到应用程序 > 受管选项卡,然后单击相关应用程序。单击应用程序名称旁边的下拉 菜单,然后单击 Restore 。

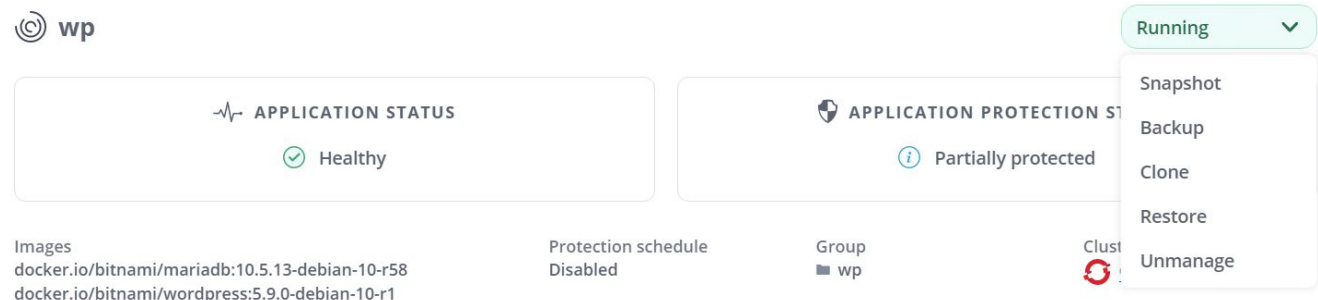

2. 输入还原命名空间的名称,选择要将其还原到的集群,然后选择是要从现有快照还是从应用程序的备份还原 它。单击下一步。

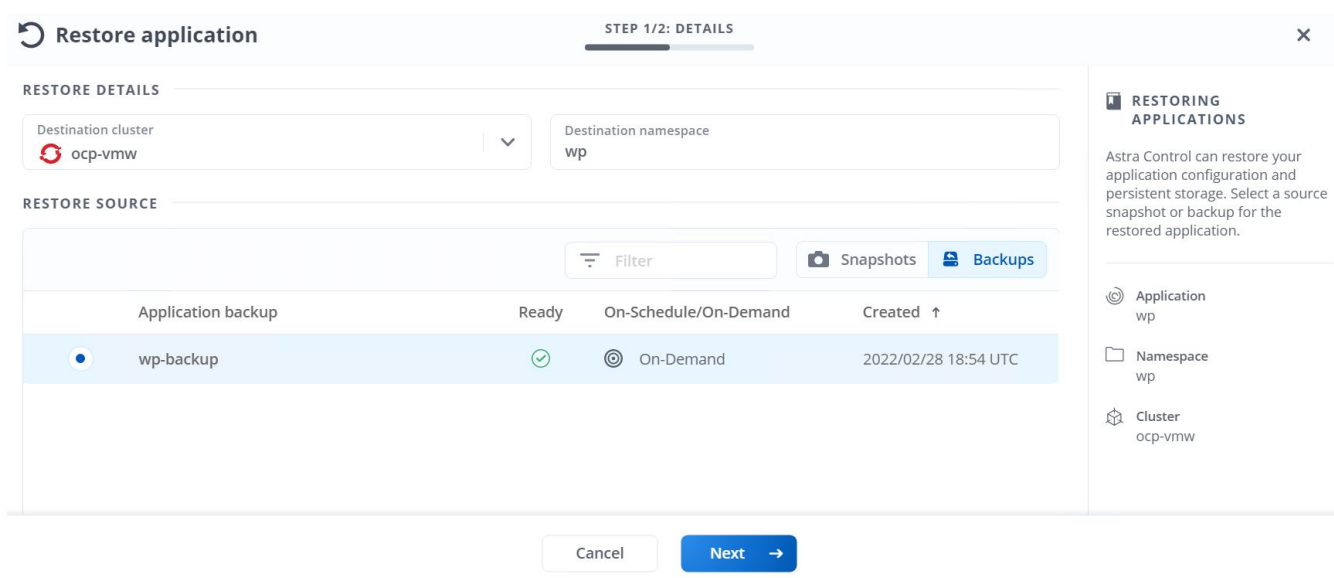

 $3.$  在查看窗格中,输入  $restore$ ,然后在查看详细信息后单击 Restore 。

STEP 2/2: SUMMARY

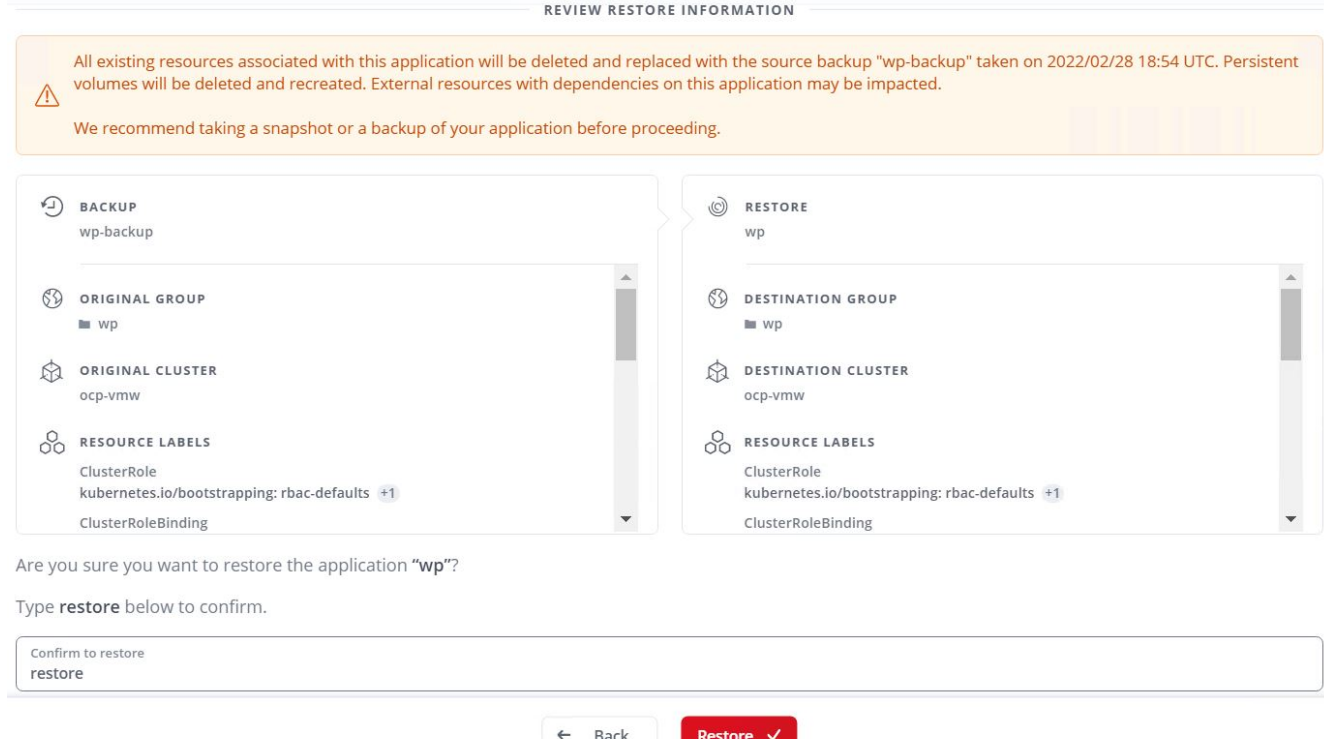

4. 当 Astra 控制中心在选定集群上还原应用程序时,新应用程序将进入还原状态。在 Astra 安装并检测到应用 程序的所有资源后,该应用程序将进入可用状态。

### © Applications

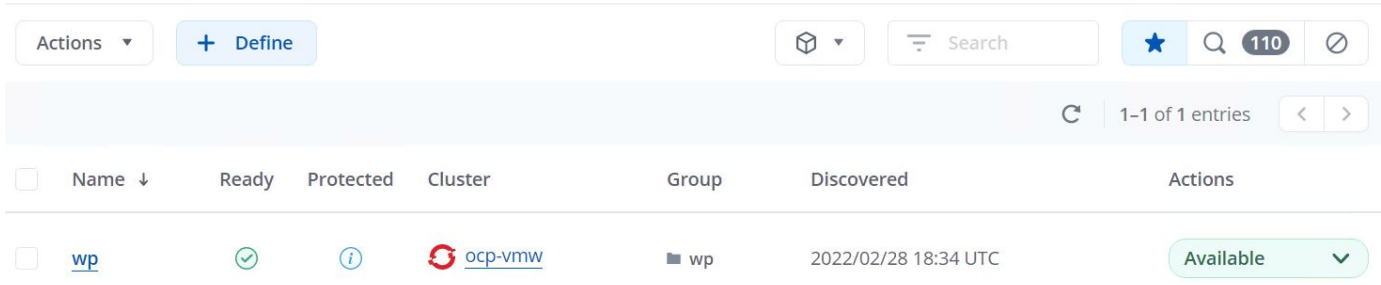

## 克隆应用程序

您可以将应用程序克隆到发起集群或远程集群,以进行开发 / 测试或应用程序保护和灾难恢复。在同一个存储后 端的同一集群中克隆应用程序时,会使用 NetApp FlexClone 技术,从而可以即时克隆 PVC 并节省存储空间。

1. 要克隆应用程序,请导航到应用程序 > 受管选项卡,然后单击相关应用程序。单击应用程序名称旁边的下拉 菜单,然后单击克隆。

 $\times$ 

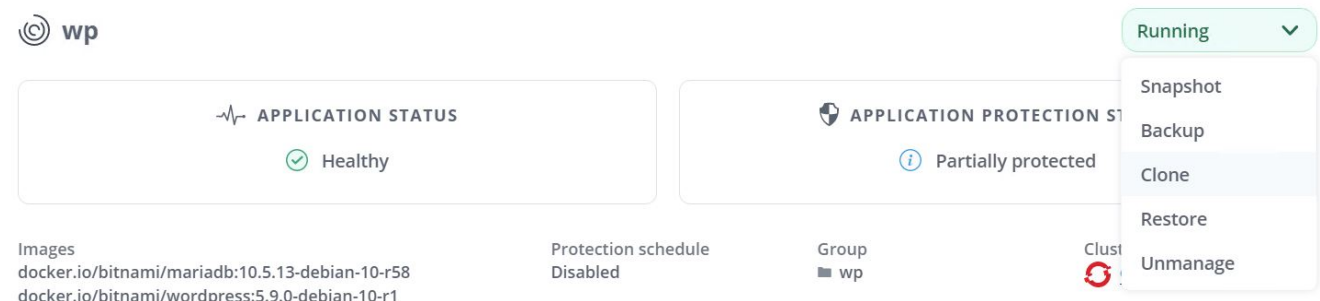

2. 输入新命名空间的详细信息,选择要将其克隆到的集群,然后选择是要从现有快照,备份还是应用程序的当 前状态克隆该命名空间。查看详细信息后,单击下一步并单击审阅窗格时克隆。

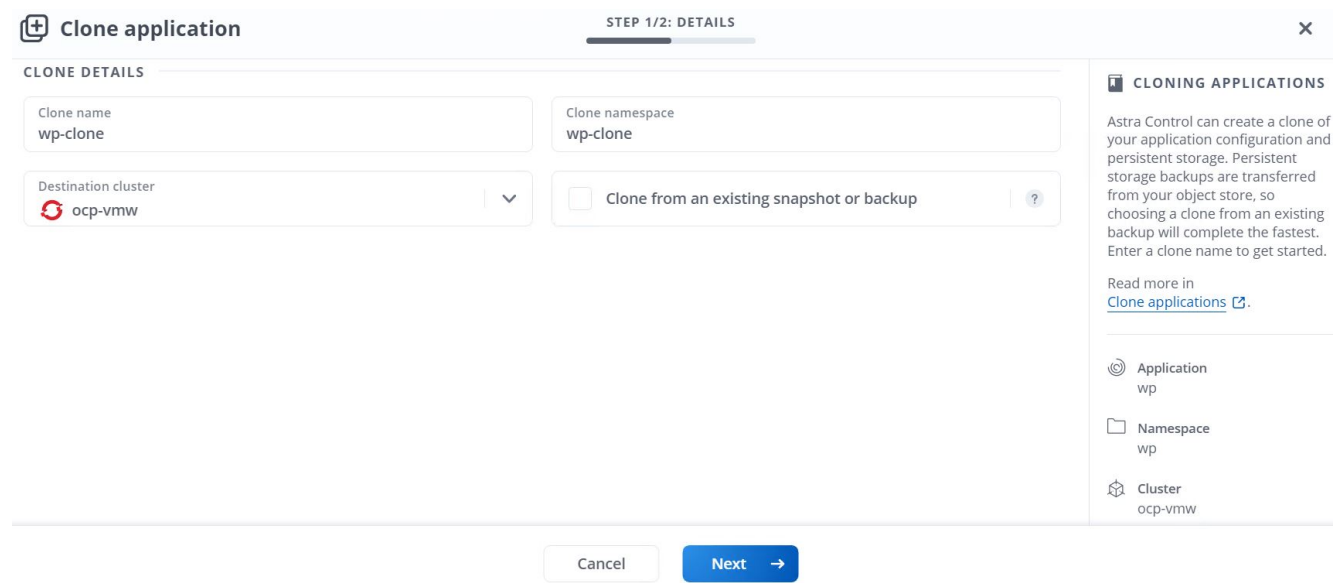

3. 当 Astra 控制中心在选定集群上创建应用程序时,新应用程序将进入 " 正在发现 " 状态。在 Astra 安装并检 测到应用程序的所有资源后,该应用程序将进入可用状态。

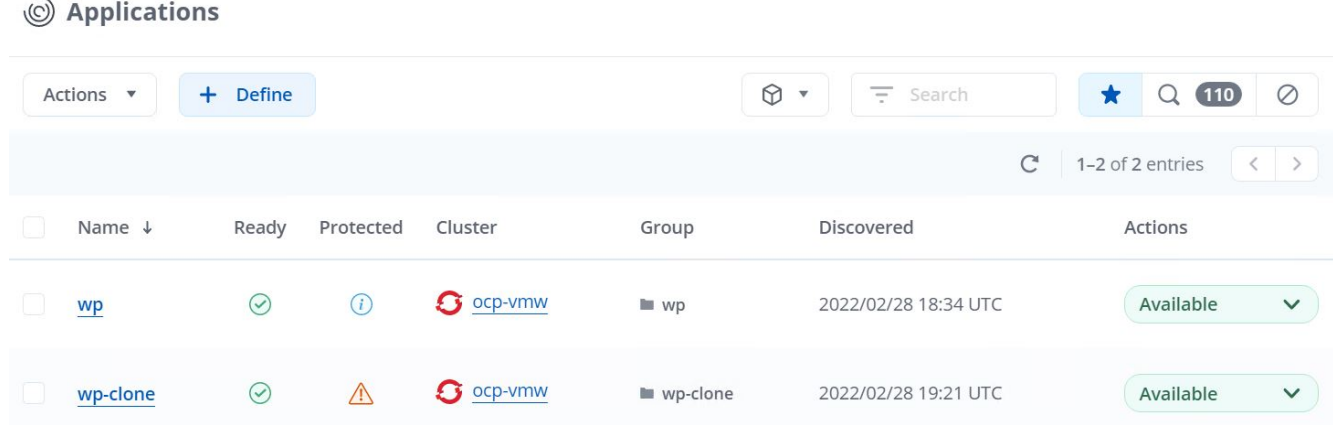

### 版权信息

版权所有 © 2024 NetApp, Inc.。保留所有权利。中国印刷。未经版权所有者事先书面许可,本文档中受版权保 护的任何部分不得以任何形式或通过任何手段(图片、电子或机械方式,包括影印、录音、录像或存储在电子检 索系统中)进行复制。

从受版权保护的 NetApp 资料派生的软件受以下许可和免责声明的约束:

本软件由 NetApp 按"原样"提供,不含任何明示或暗示担保,包括但不限于适销性以及针对特定用途的适用性的 隐含担保,特此声明不承担任何责任。在任何情况下,对于因使用本软件而以任何方式造成的任何直接性、间接 性、偶然性、特殊性、惩罚性或后果性损失(包括但不限于购买替代商品或服务;使用、数据或利润方面的损失 ;或者业务中断),无论原因如何以及基于何种责任理论,无论出于合同、严格责任或侵权行为(包括疏忽或其 他行为),NetApp 均不承担责任,即使已被告知存在上述损失的可能性。

NetApp 保留在不另行通知的情况下随时对本文档所述的任何产品进行更改的权利。除非 NetApp 以书面形式明 确同意,否则 NetApp 不承担因使用本文档所述产品而产生的任何责任或义务。使用或购买本产品不表示获得 NetApp 的任何专利权、商标权或任何其他知识产权许可。

本手册中描述的产品可能受一项或多项美国专利、外国专利或正在申请的专利的保护。

有限权利说明:政府使用、复制或公开本文档受 DFARS 252.227-7013 (2014 年 2 月)和 FAR 52.227-19 (2007 年 12 月)中"技术数据权利 — 非商用"条款第 (b)(3) 条规定的限制条件的约束。

本文档中所含数据与商业产品和/或商业服务(定义见 FAR 2.101)相关,属于 NetApp, Inc. 的专有信息。根据 本协议提供的所有 NetApp 技术数据和计算机软件具有商业性质,并完全由私人出资开发。 美国政府对这些数 据的使用权具有非排他性、全球性、受限且不可撤销的许可,该许可既不可转让,也不可再许可,但仅限在与交 付数据所依据的美国政府合同有关且受合同支持的情况下使用。除本文档规定的情形外,未经 NetApp, Inc. 事先 书面批准,不得使用、披露、复制、修改、操作或显示这些数据。美国政府对国防部的授权仅限于 DFARS 的第 252.227-7015(b)(2014 年 2 月)条款中明确的权利。

商标信息

NetApp、NetApp 标识和 <http://www.netapp.com/TM> 上所列的商标是 NetApp, Inc. 的商标。其他公司和产品名 称可能是其各自所有者的商标。